## USE-CASES USING THE OXYGEN XML TOOLS

#### **George Bina, Oxygen XML Editor**

george@oxygenxml.com

@georgebina

**ConVEx 2023**

© 2023 Syncro Soft SRL. All rights reserved.

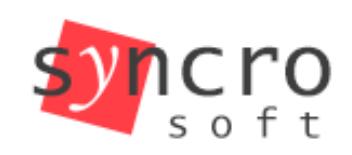

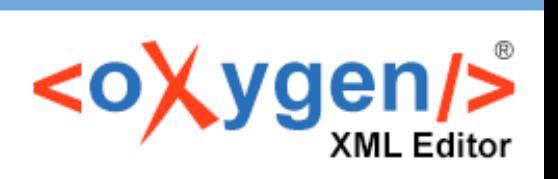

**SVN** 

SVG

**Publish** 

ofiling

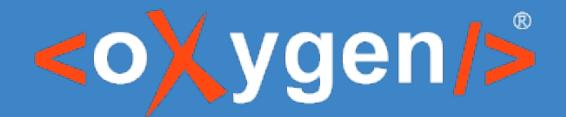

# About me

#xml #oxygenxml #syncrosoft #opensource #jing #ditaot #dance #tango

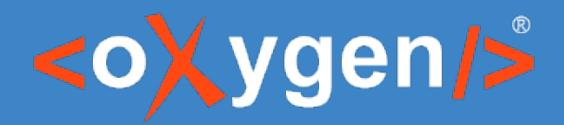

### Overview

- Oxygen XML Tools at a glance
- Use-cases
	- Instant setup using the out-of-the-box DITA support
	- Assistance with customization of your DITA implementation
	- External collaboration for review
	- Internal collaboration using a repository
	- Automation of publishing, validation and other tasks
	- Respond/integrate user feedback for continuous improvement
- What's next?

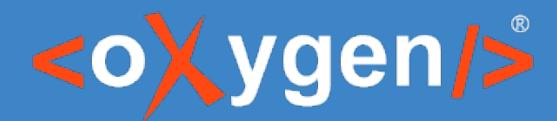

## Oxygen XML Tools at a glance

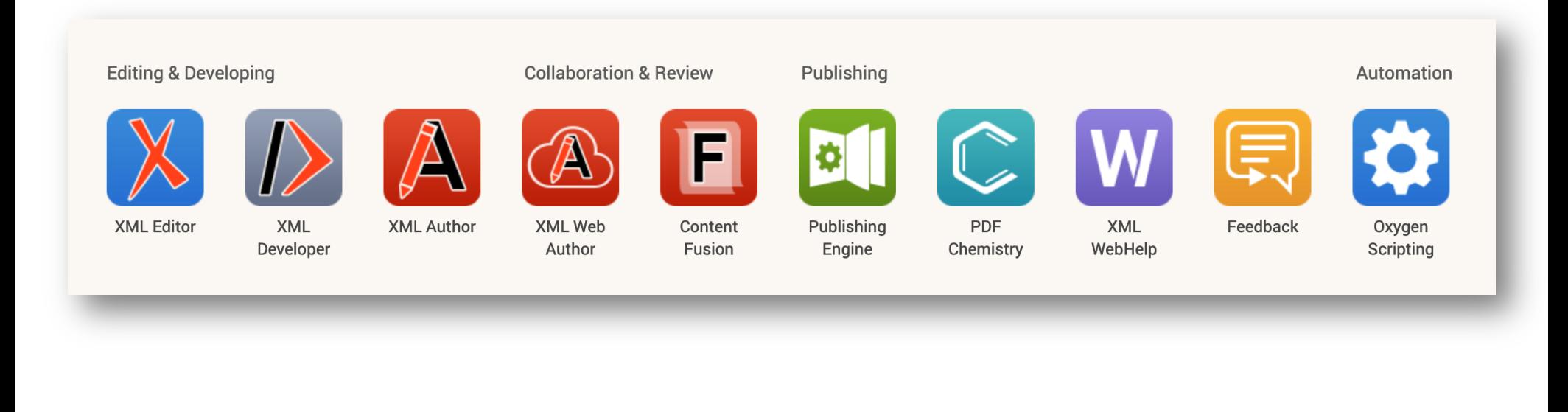

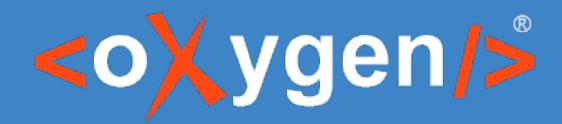

# Instant setup using the out-of-the-box DITA support

Start with a DITA project template Use the pre-configured DITA support for

- Editing
- **Validation**
- Publishing

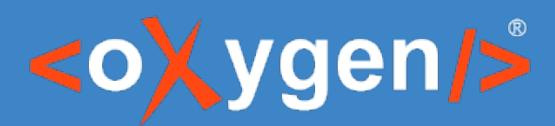

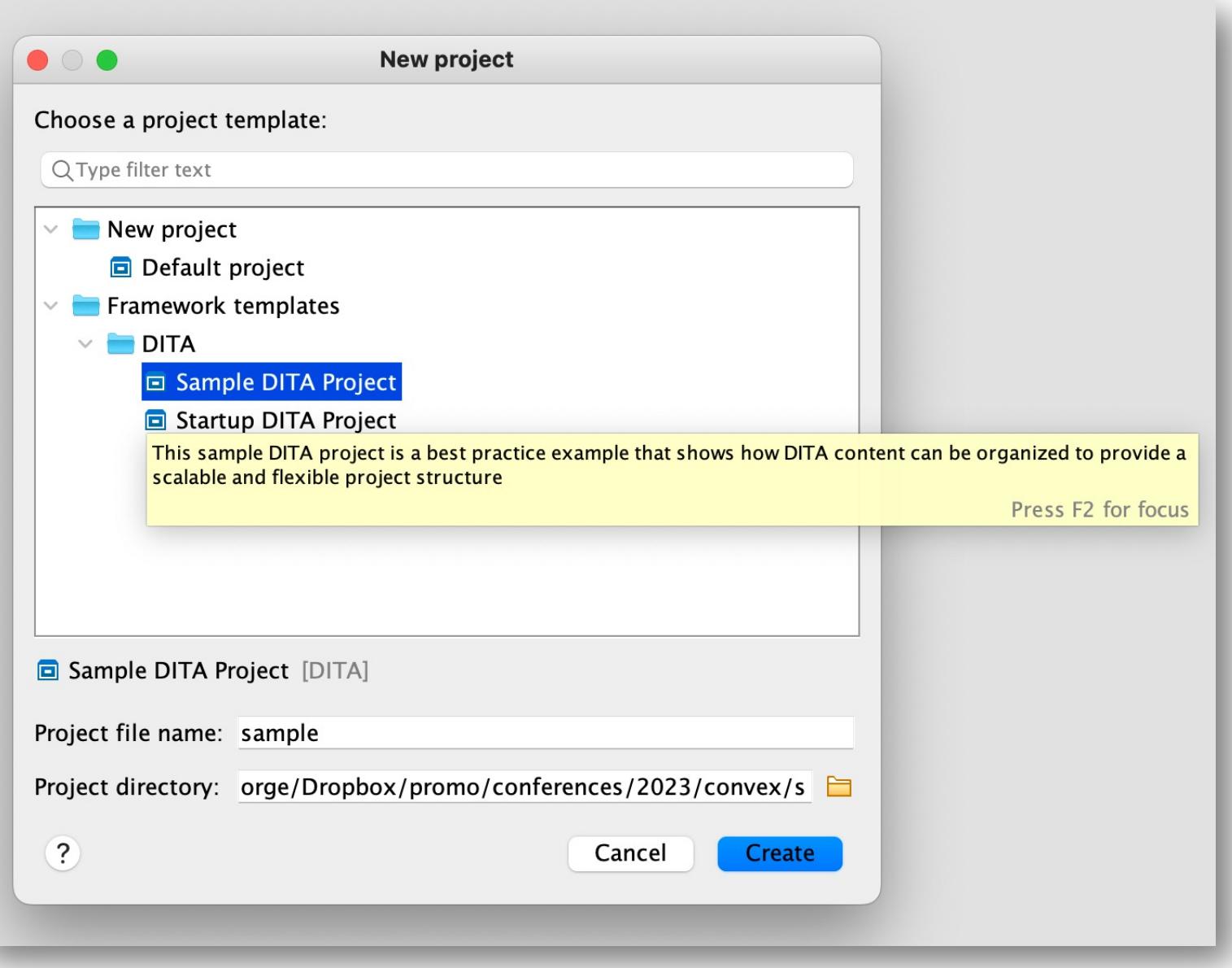

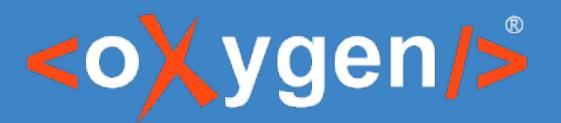

- **E** Talking Circle®
- $\vee$   $\boxed{\cdot\cdot}$  Installation
	- $\boxed{\frac{1}{2}}$  Installation on Windows
	- $\boxed{\frac{1}{2}}$  Installation on Mac
- $\vee$   $\boxed{\cdot\cdot}$  Application UI
	- $\boxed{\frac{1}{2}}$  Talk Selection Screen
	- $\boxed{\dots}$  Troubleshooting
- $\vee$   $\overline{\phantom{a}}$  Reusables
	- > 編 Reusable Product Names
	- > 編 Reusable Image References
		- $\boxed{2}$  reusables = Reusable Components
- ▽  $\frac{1}{20}$  External Links Key Definitions
	- $\left| \cdot \right|$  mainWebSite = Talking Circle Web Site
- $\vee$   $\frac{1}{20}$  Keys for various linked topics
	- $|S|$  windows installation = Installation on Windows
	- $\boxed{2}$  mac\_installation = Installation on Mac
- > 5 Relationship table

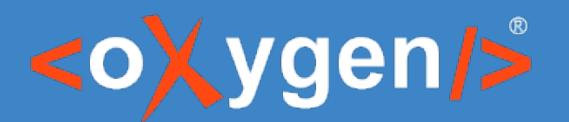

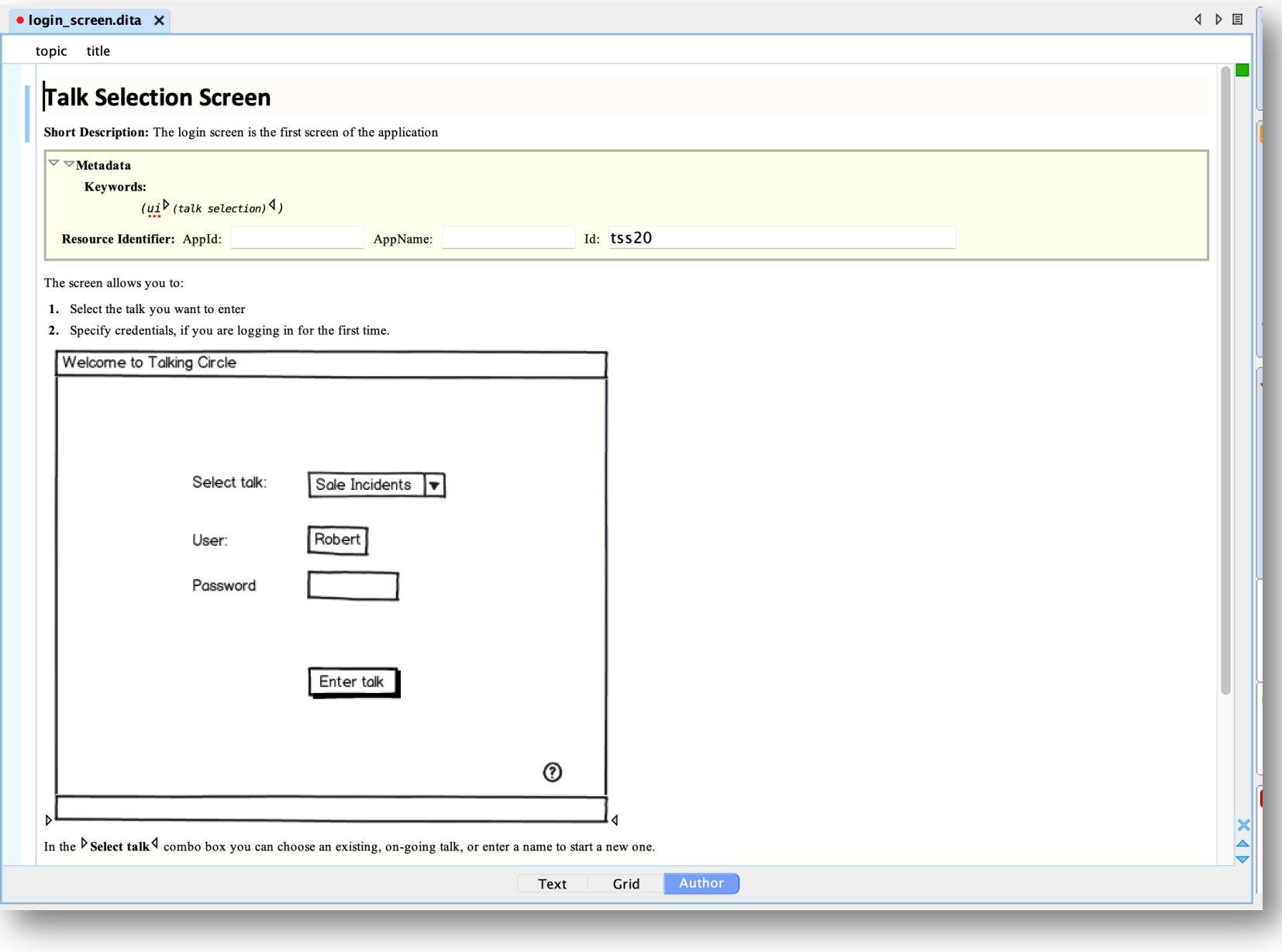

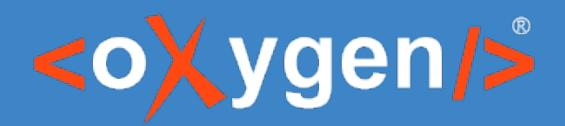

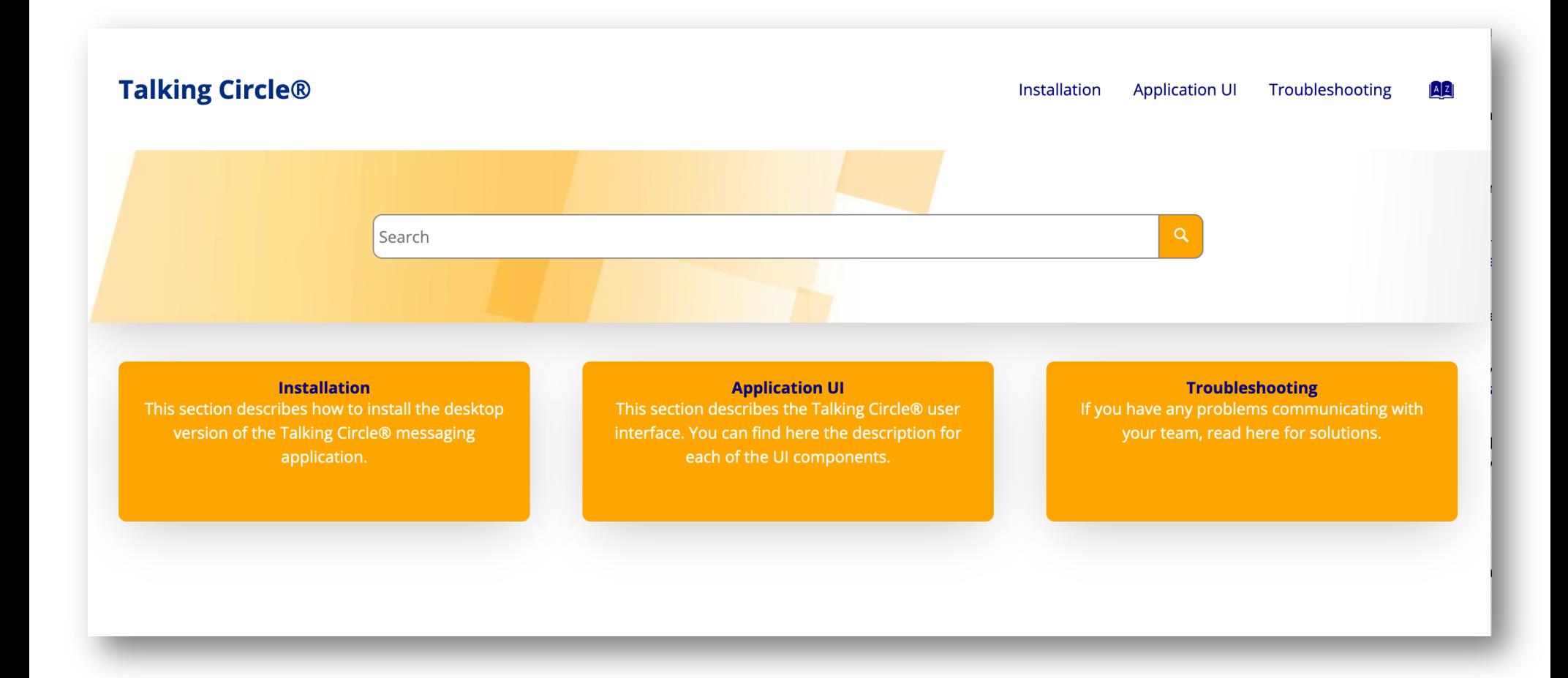

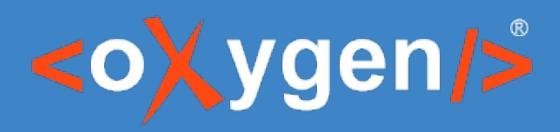

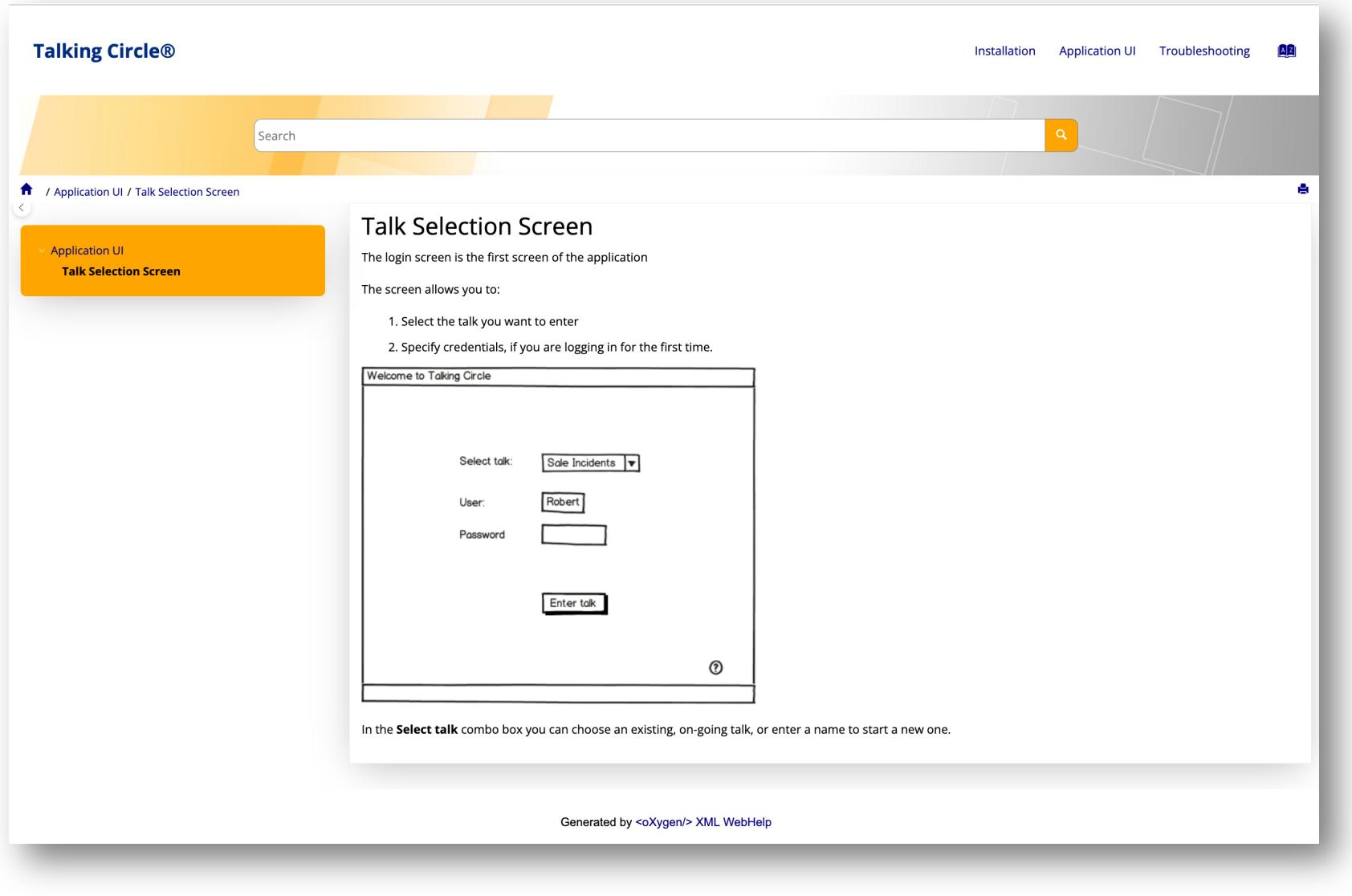

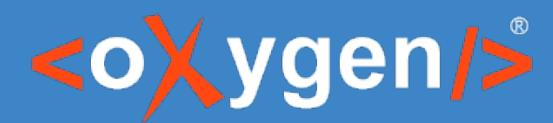

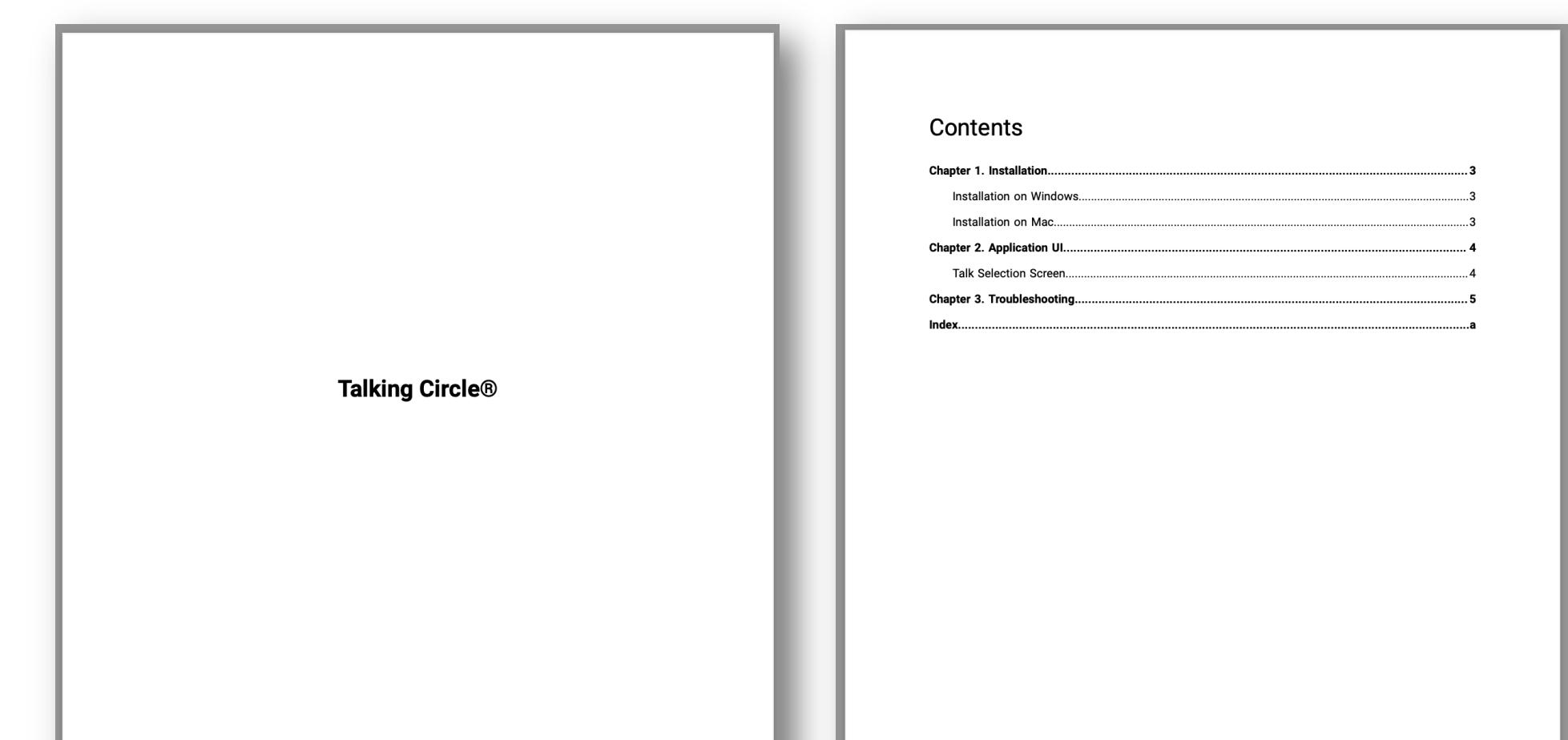

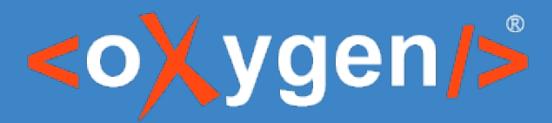

#### Chapter 1. Installation

This section describes how to install the desktop version of the Talking Circle® messaging application.

#### Installation on Windows

This task describes how to install the desktop version of the Talking Circle® messenging application on Windows.

Follow the steps to install the software on a Windows 10 platform.

In case you have an older version installed on your system, make sure you uninstall it first. Leave the settings in place, as they are used by the newer version.

1. Download the installation kit Talking Circle Web Site 2. Extract the archive 3. Run the talkingcircle.exe installer

4. Choose default when asked for installation options.

**Related information** Installation on Mac (on page 3)

#### Installation on Mac

This task describes how to install the desktop version of the Talking Circle® messenging application.

Follow the steps to install the software on a Mac OS X platform.

In case you have an older version installed on your system, make sure you uninstall it first. Leave the settings in place, as they are used by the newer version.

1. Download the installation kit Talking Circle Web Site

2. Extract the archive

3. Drag the application icon to your Applications folder

**Related information** 

Installation on Windows (on page 3)

#### **Chapter 2. Application UI**

This section describes the Talking Circle® user interface. You can find here the description for each of the UI components.

The application is structured in two screens.

#### **Talk Selection Screen**

The login screen is the first screen of the application

The screen allows you to:

- 1. Select the talk you want to enter
- 2. Specify credentials, if you are logging in for the first time.

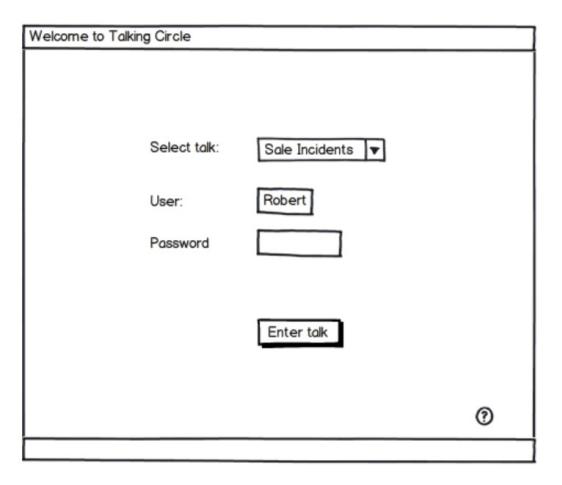

In the Select talk combo box you can choose an existing, on-going talk, or enter a name to start a new one.

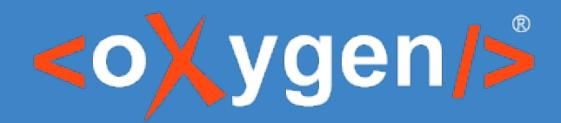

# Assistance with customization of your DITA implementation

XML development functionality is available in Editor and Developer

- Schema/DTD customizations
- CSS editor and inspector
- XSLT editor, debugger, profiler

Styles Basket service to obtain a customized publishing template

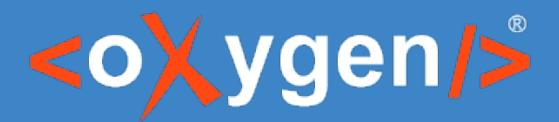

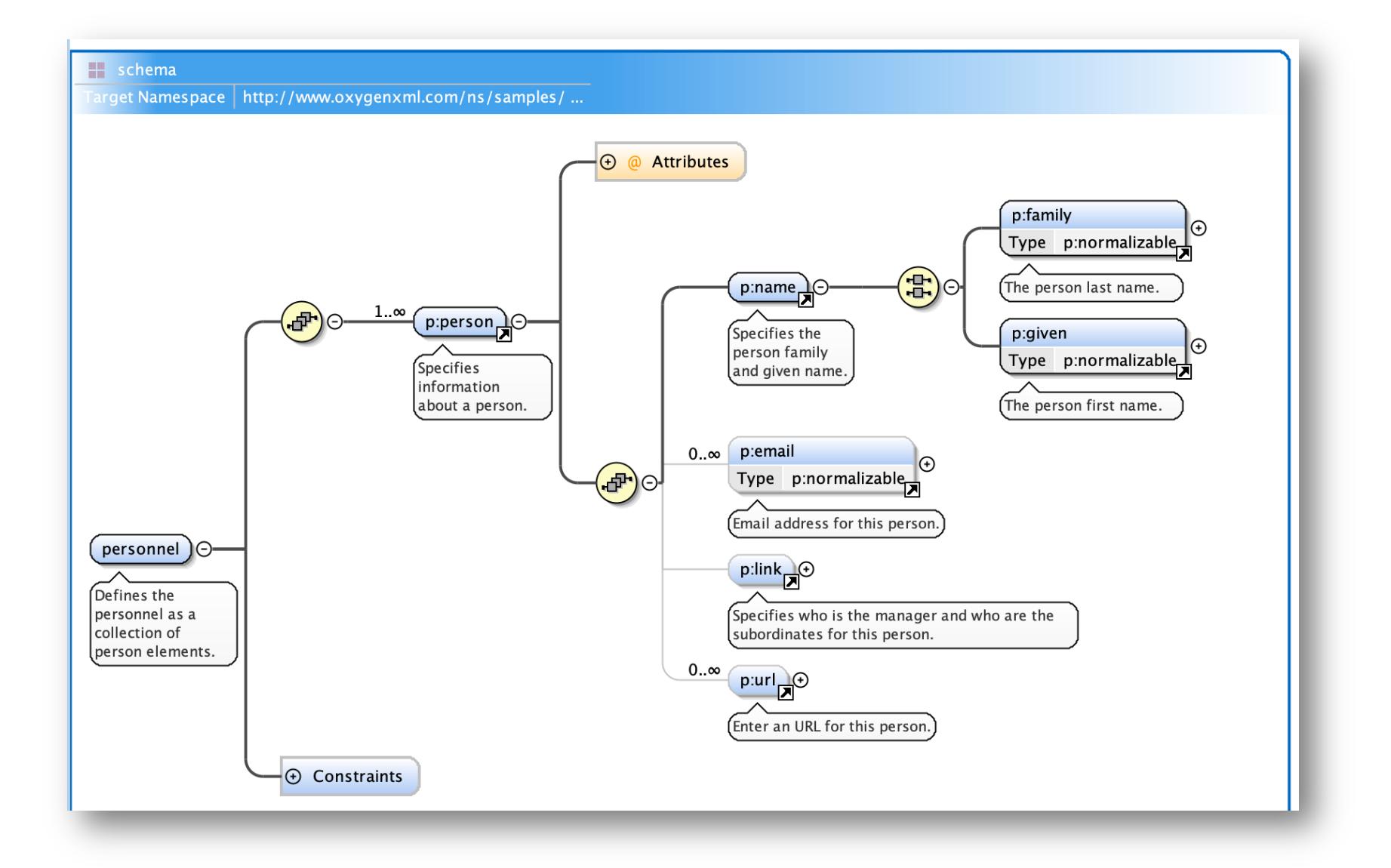

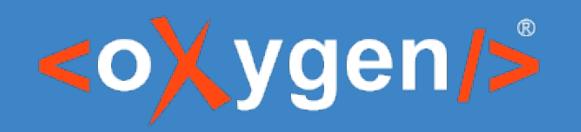

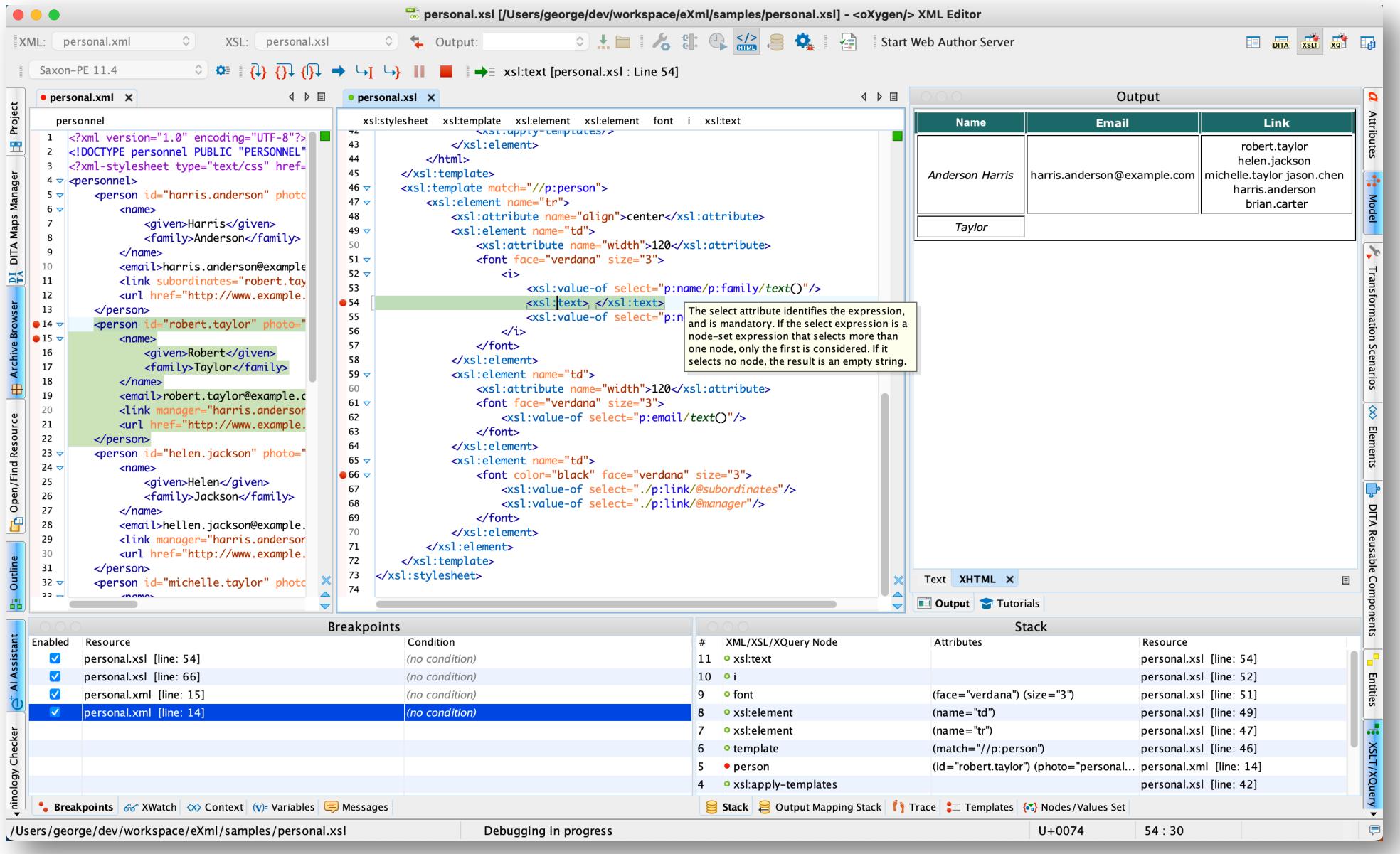

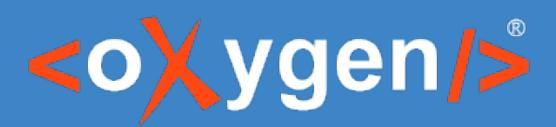

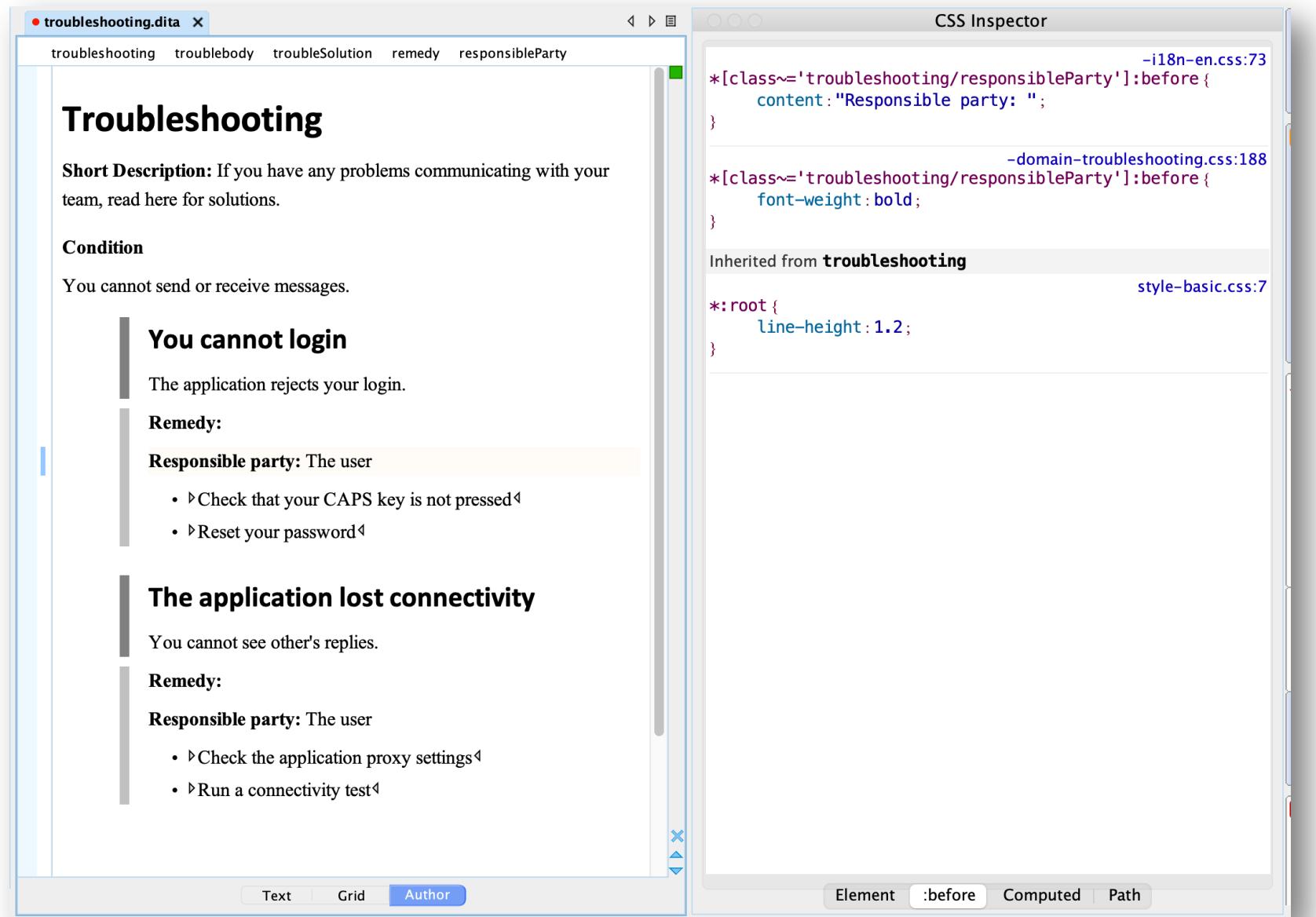

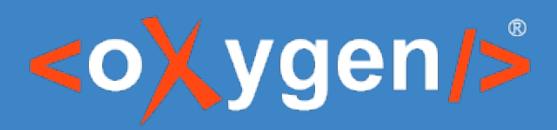

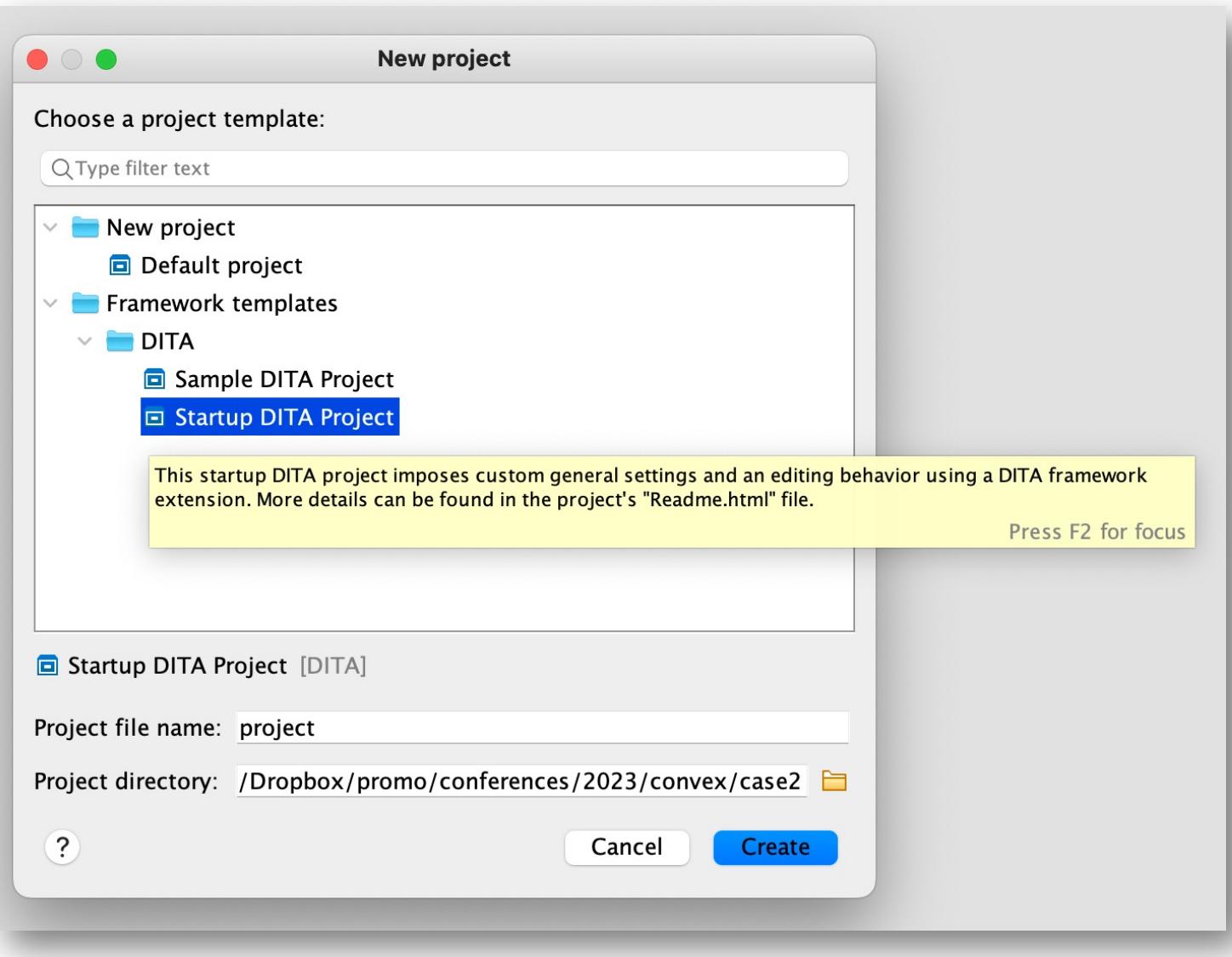

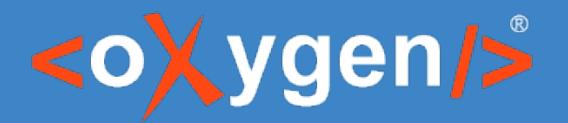

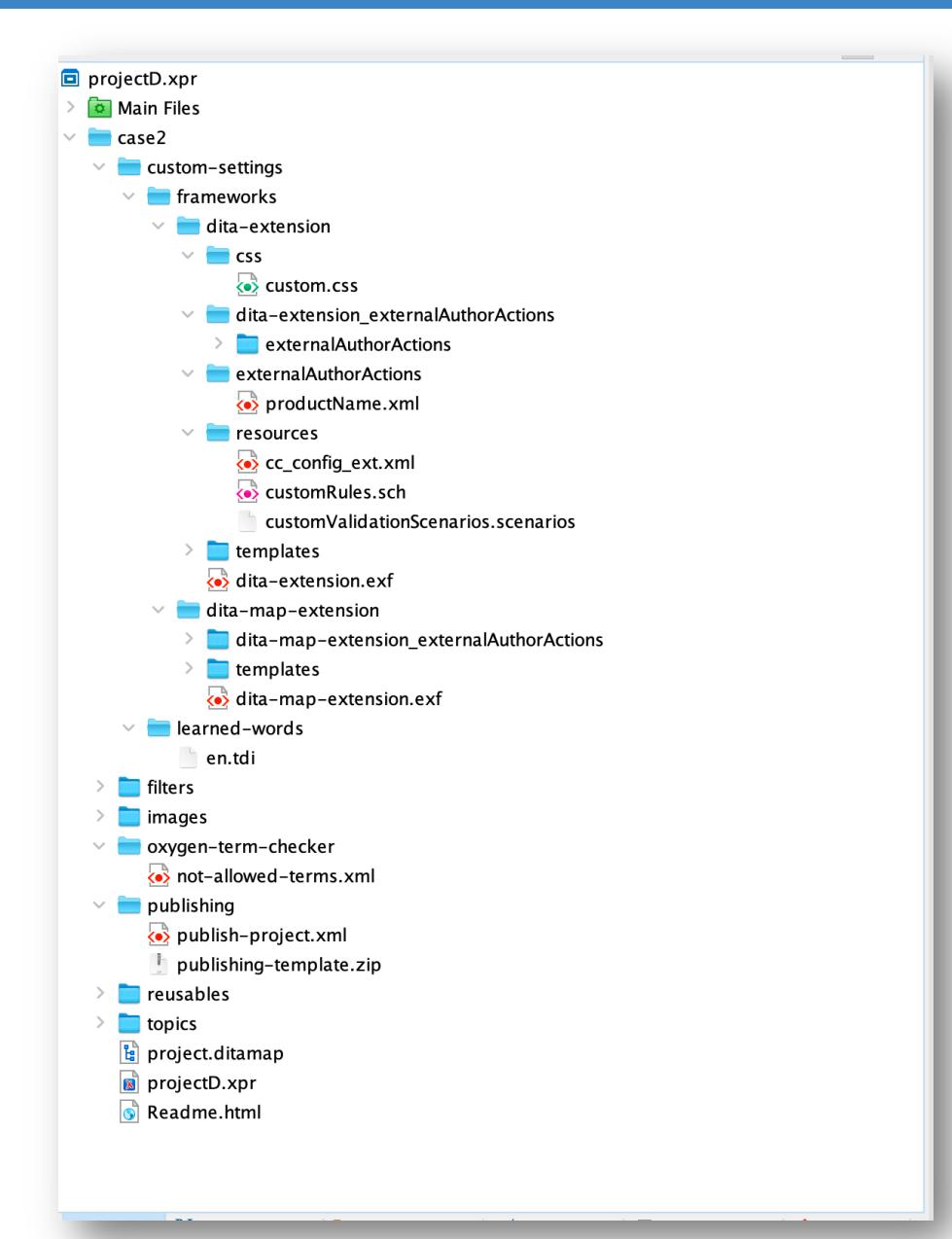

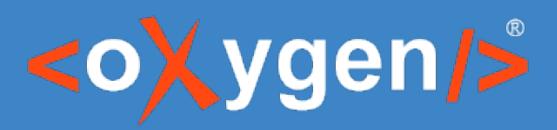

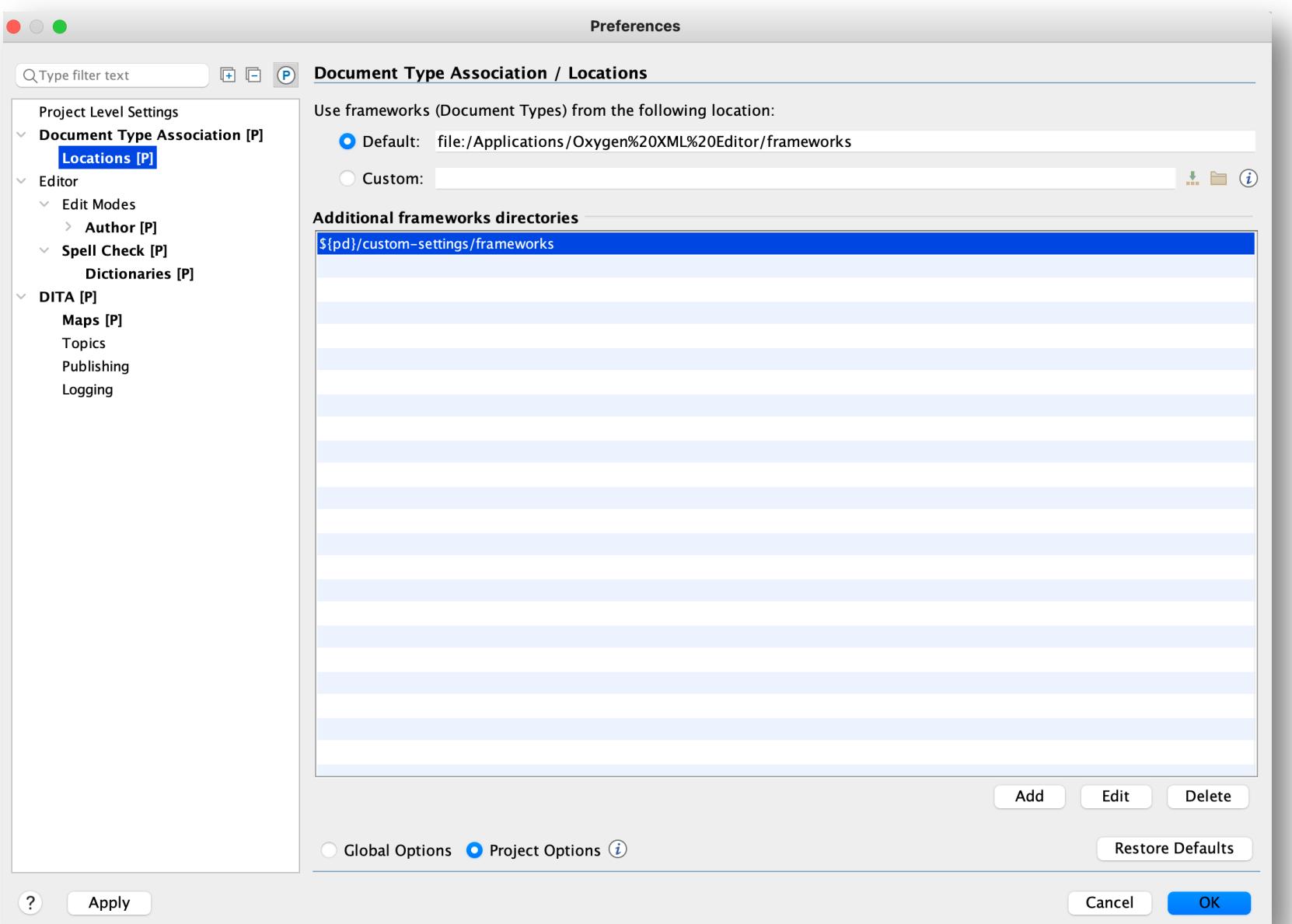

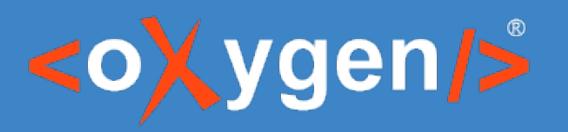

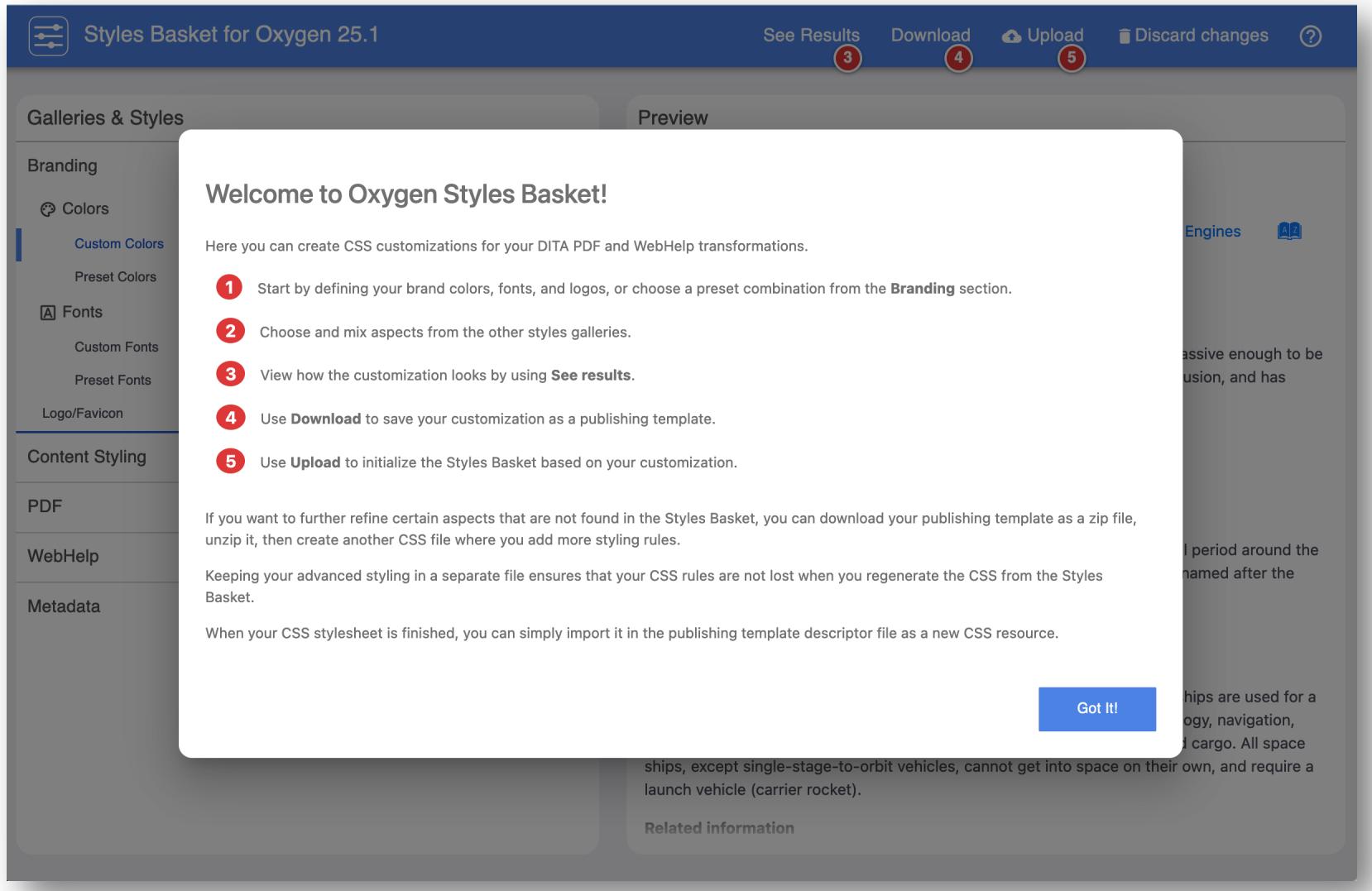

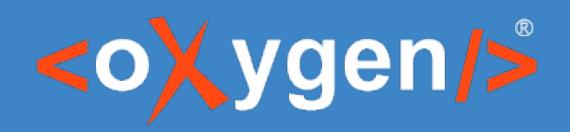

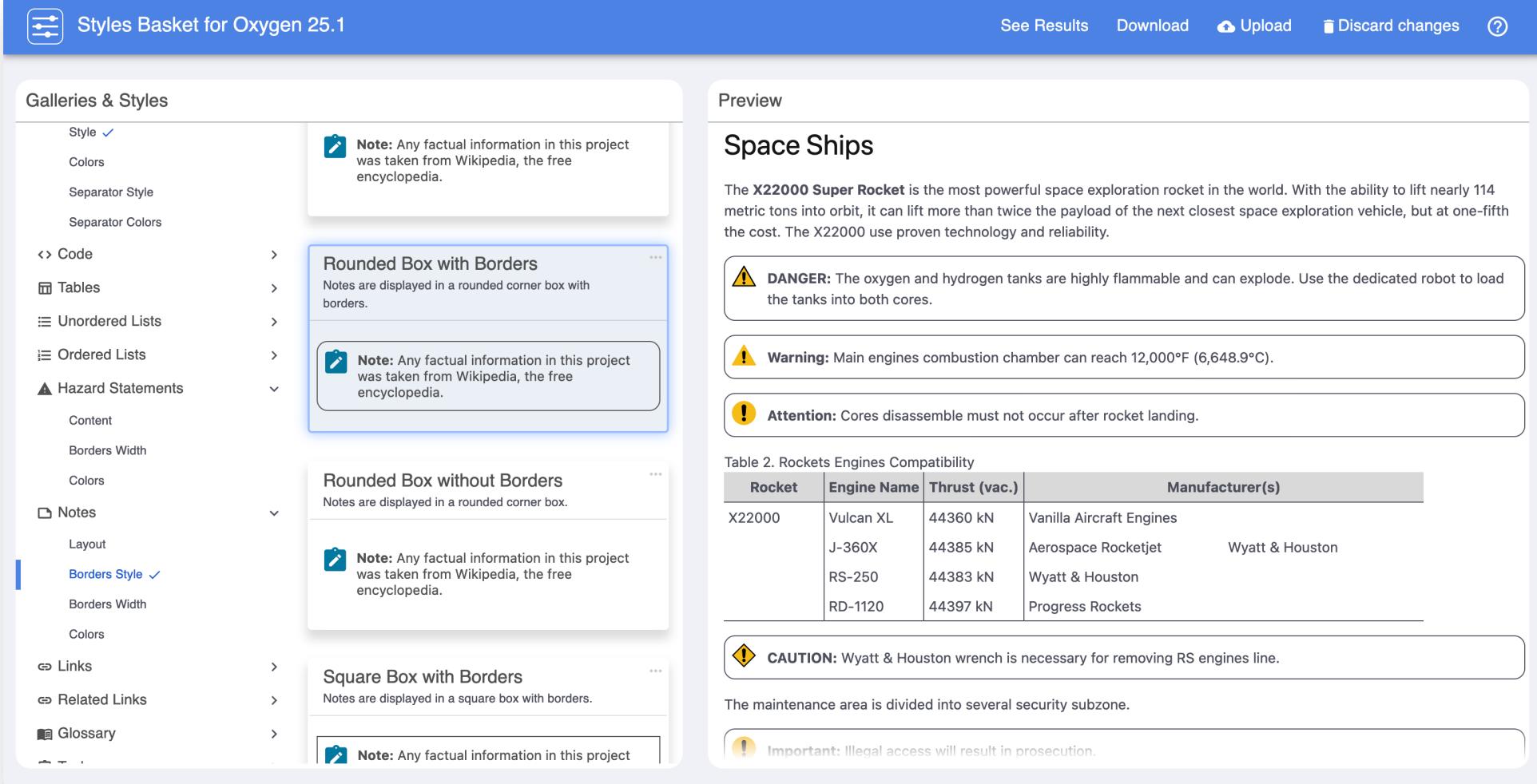

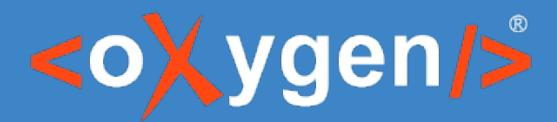

# External collaboration for review

Collaboration in 3 simple steps

- 1. Create a review task
- 2. Share it with collaborators
- 3. Integrate their changes back into the original content

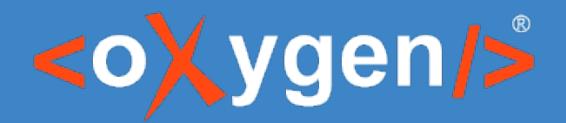

### You need to collaborate but…

your external collaborators

- do not have access to your specific tools
- are not part of your specific workflow
- have no access to the repository
- you want/need
- to approve/review changes before they reach the repository
- a less formal way to receive feedback
- take advantage of collaboration without any setup cost

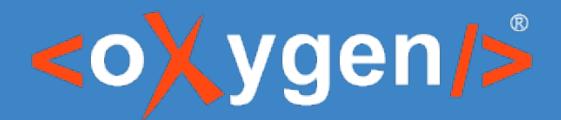

XML

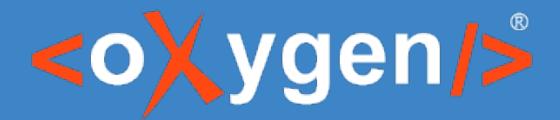

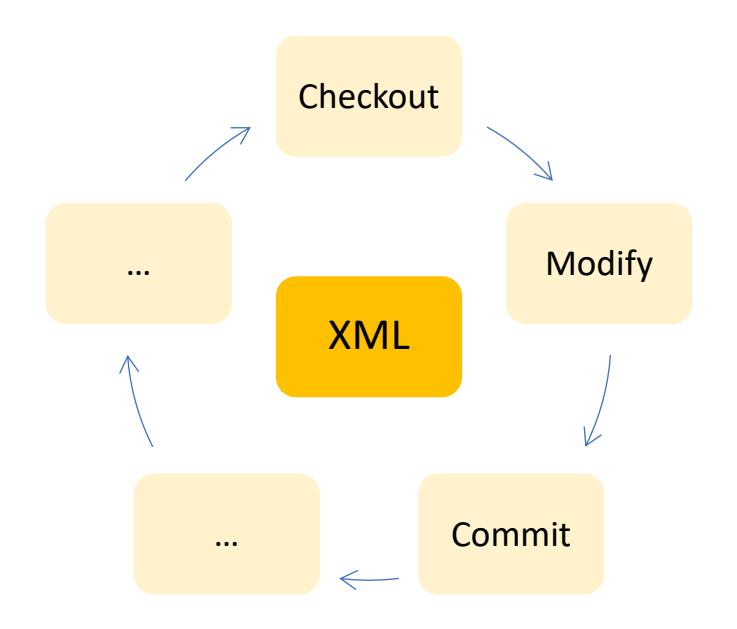

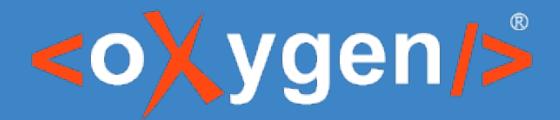

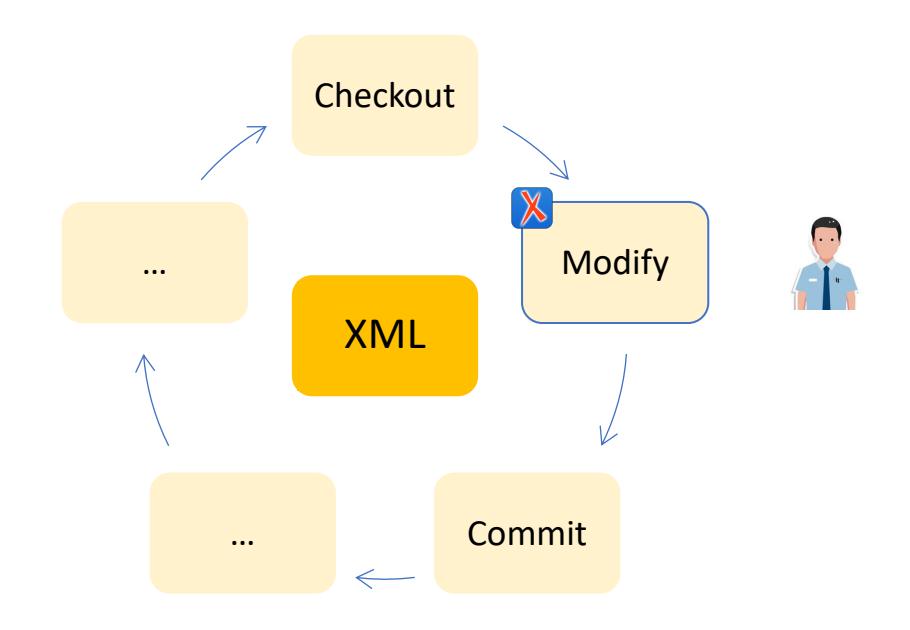

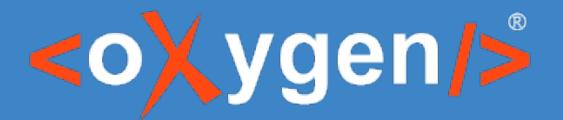

## Integrating collaboration workflow

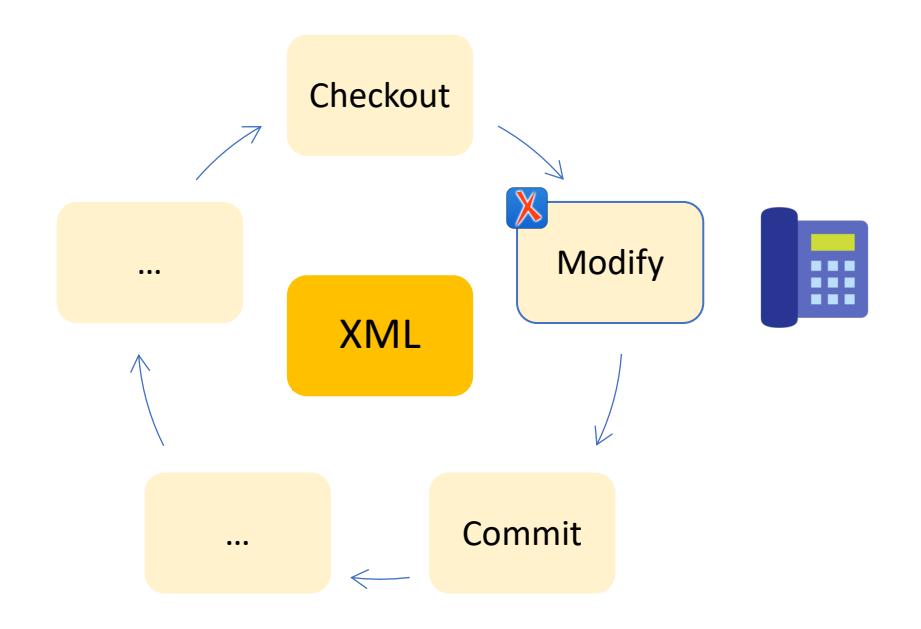

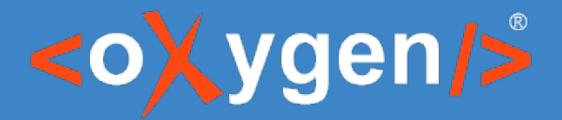

## Integrating collaboration workflow

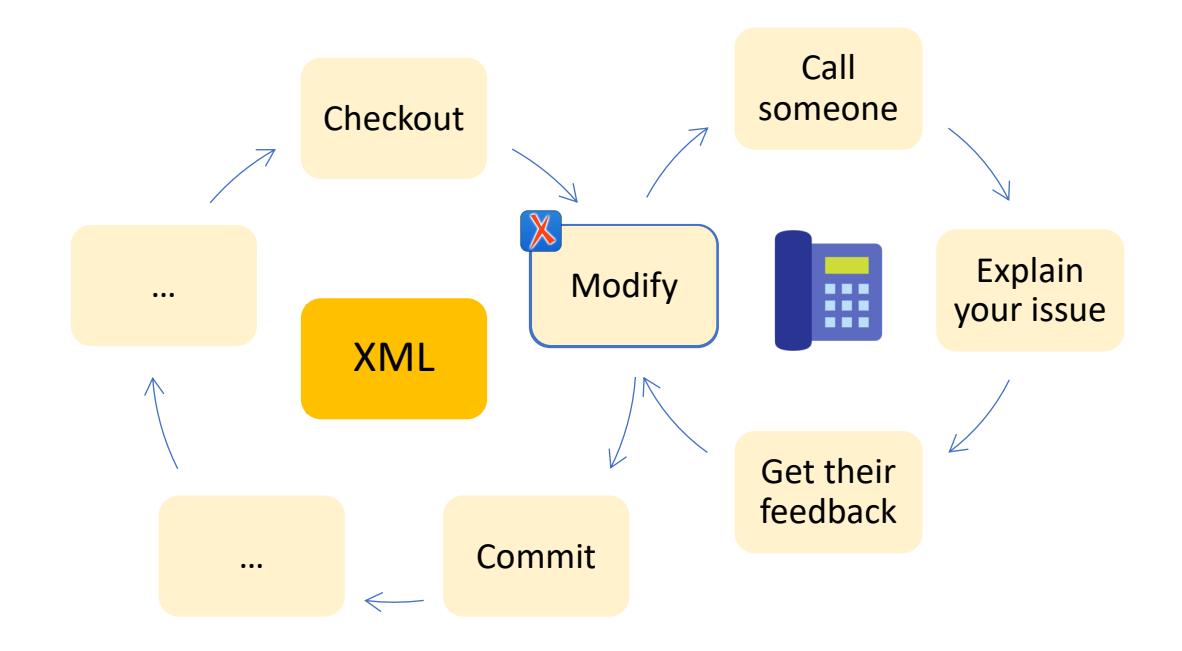

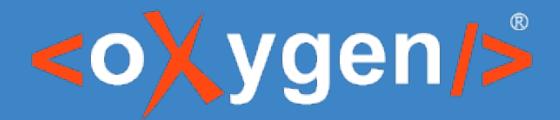

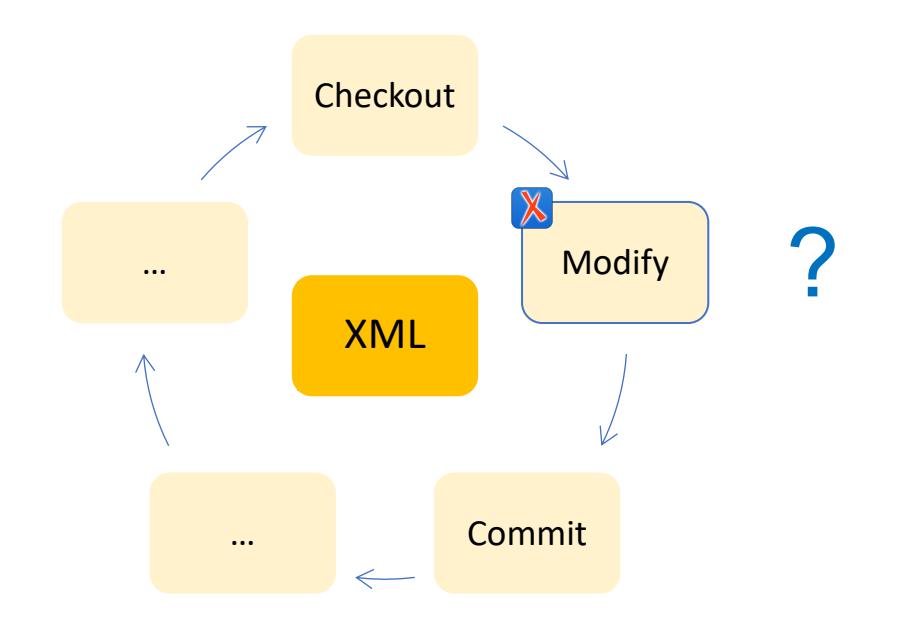

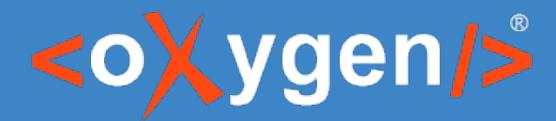

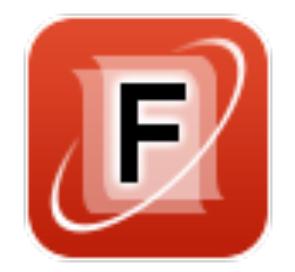

# oXygen Content Fusion

Collaboration using a browser! DITA, DocBook, XHTML, your own XML Concurrent editing or Automatic file locking Option to enforce track changes Recorded history of all changes

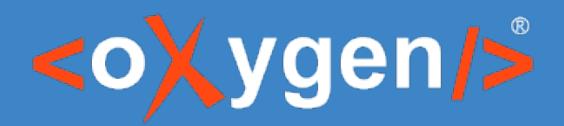

### As simple as possible!

#### **Author (content owner)**

1. Create

review / collaboration task

2. Share

a link with collaborators

3. Get changes

back into the original files

#### **Contributor / Reviewer**

1. Follow link

in any modern browser, on any device

2. Make changes using the oXygen web author

#### 3. Mark as done

optional, to let others know you finalized your contribution

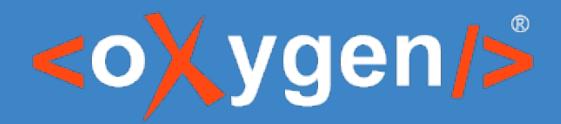

#### Tools

- oXygen XML Editor or Author
- Content Fusion connector plugin
- oXygen Content Fusion server
- Any modern web browser

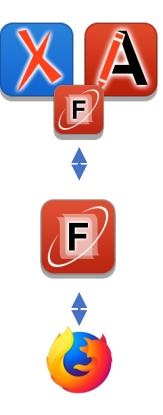

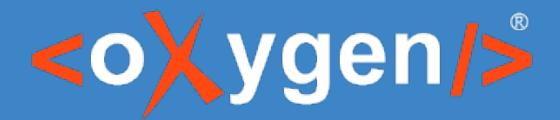

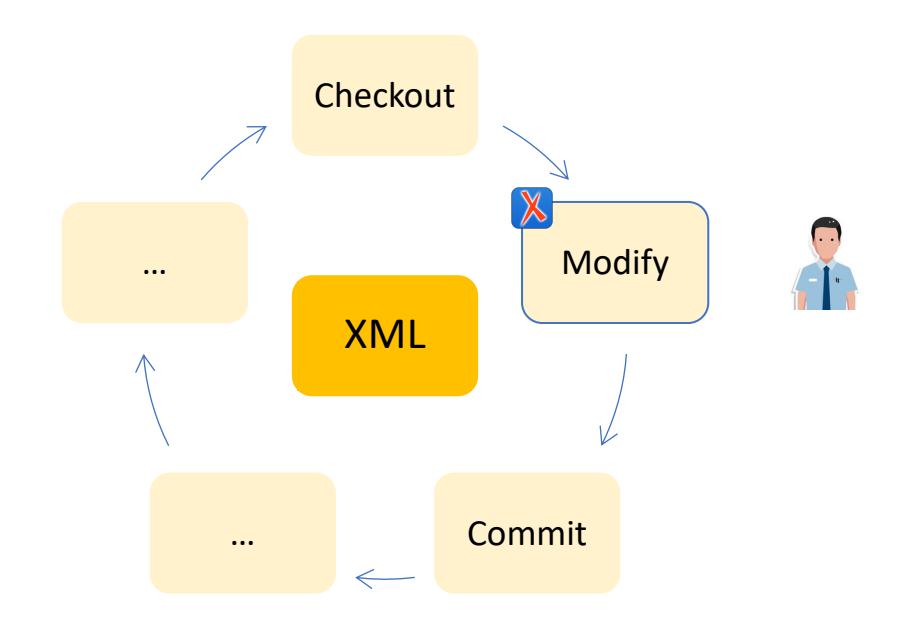

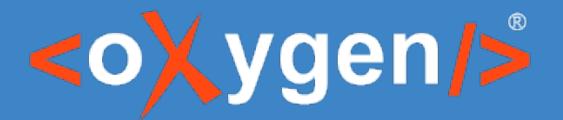

## Integrating collaboration workflow

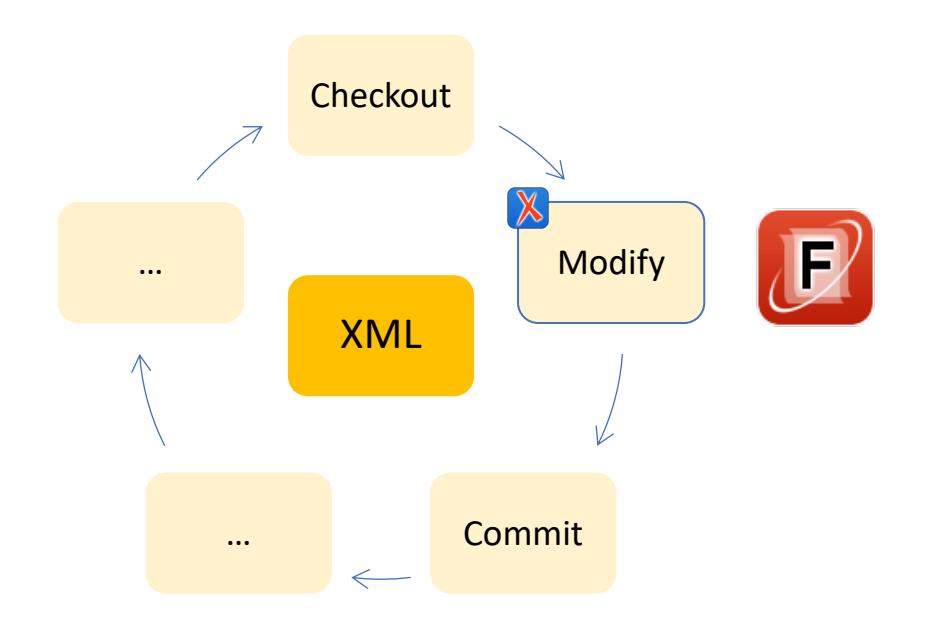

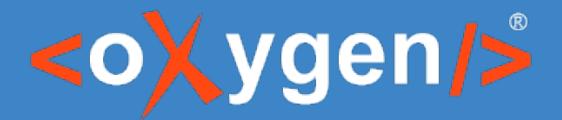

## Integrating collaboration workflow

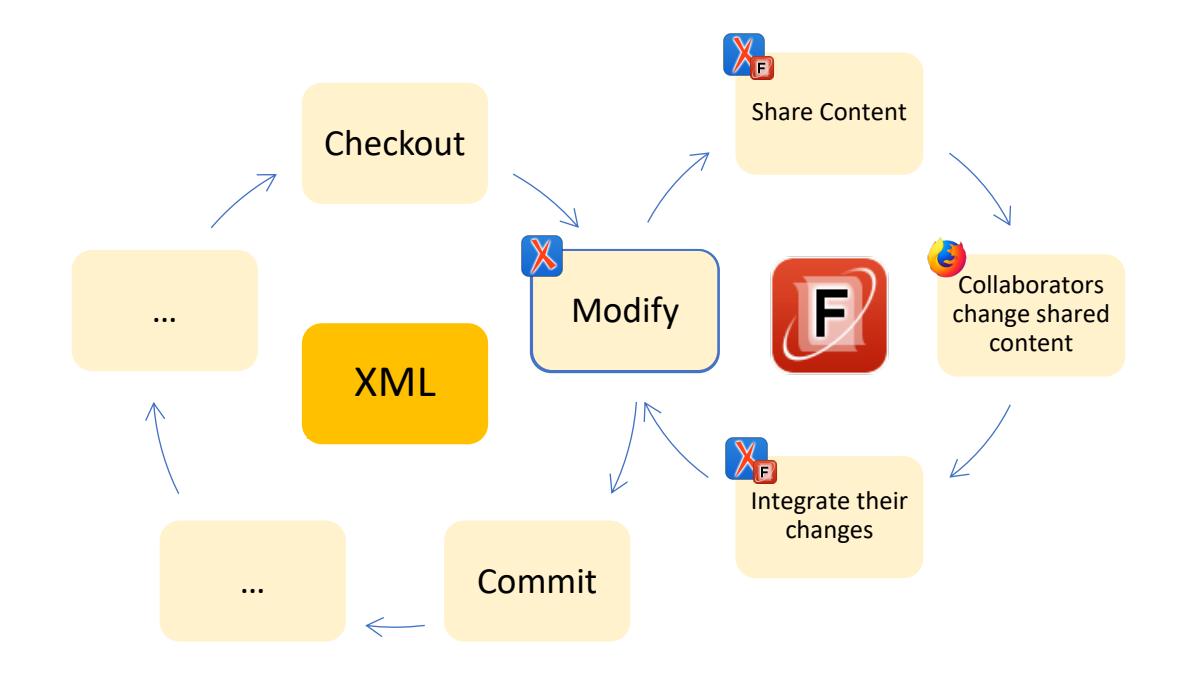

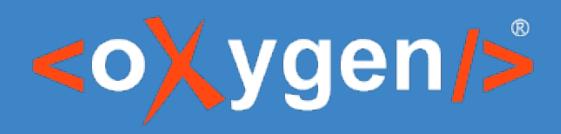

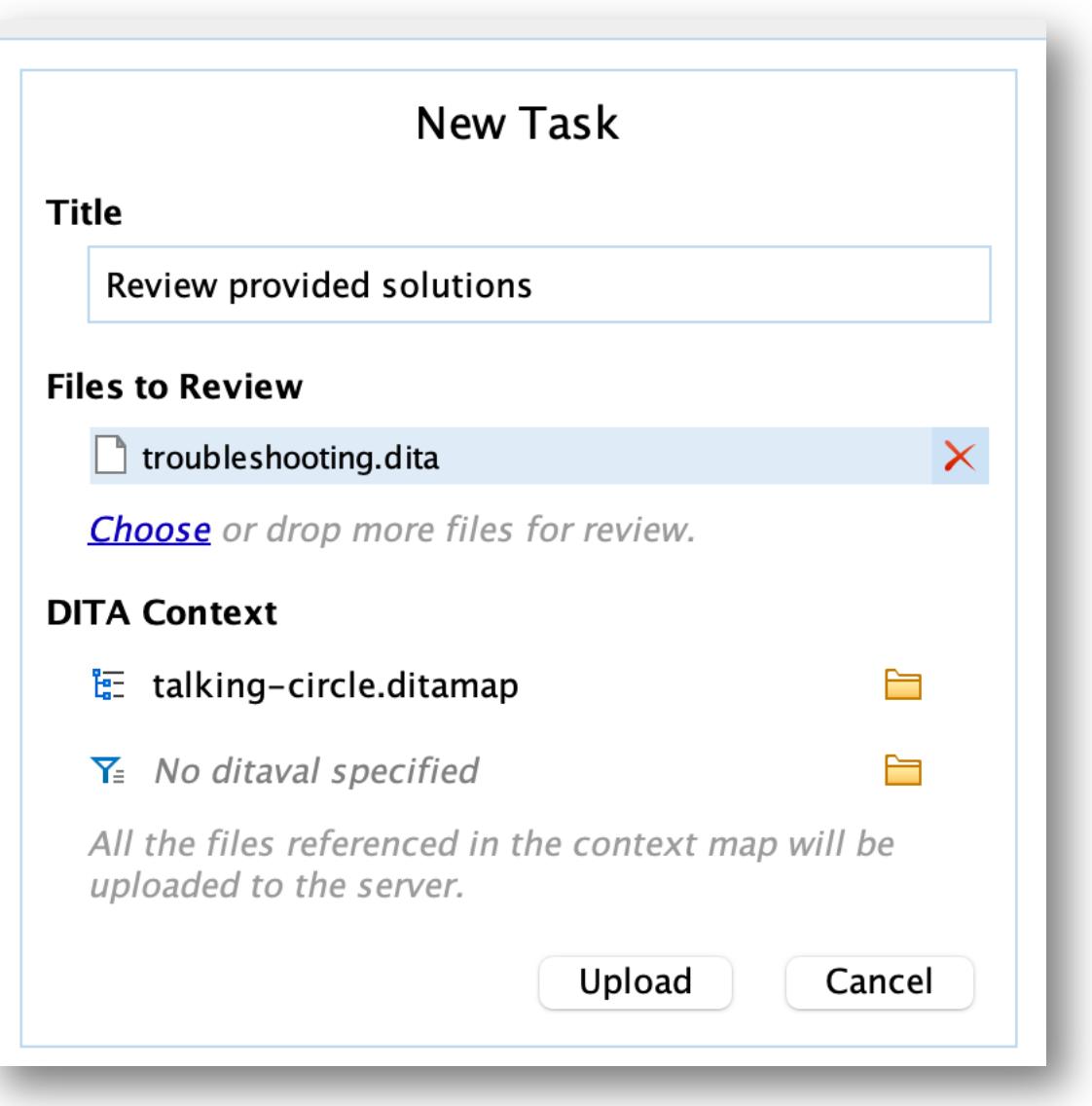

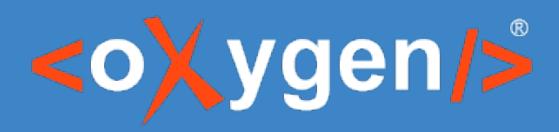

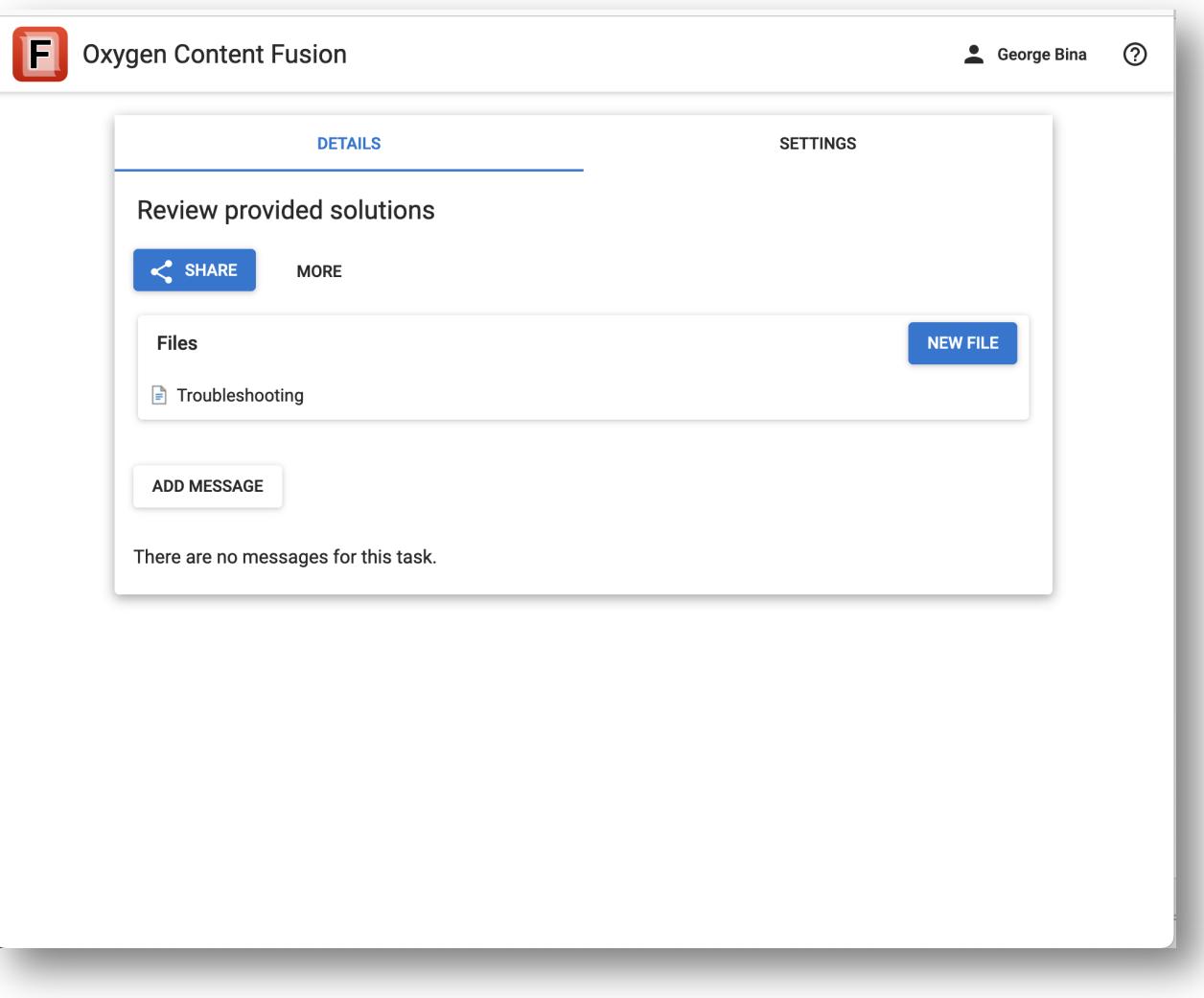

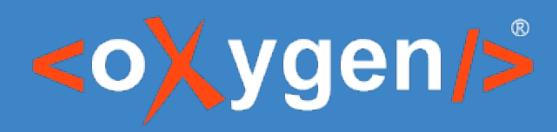

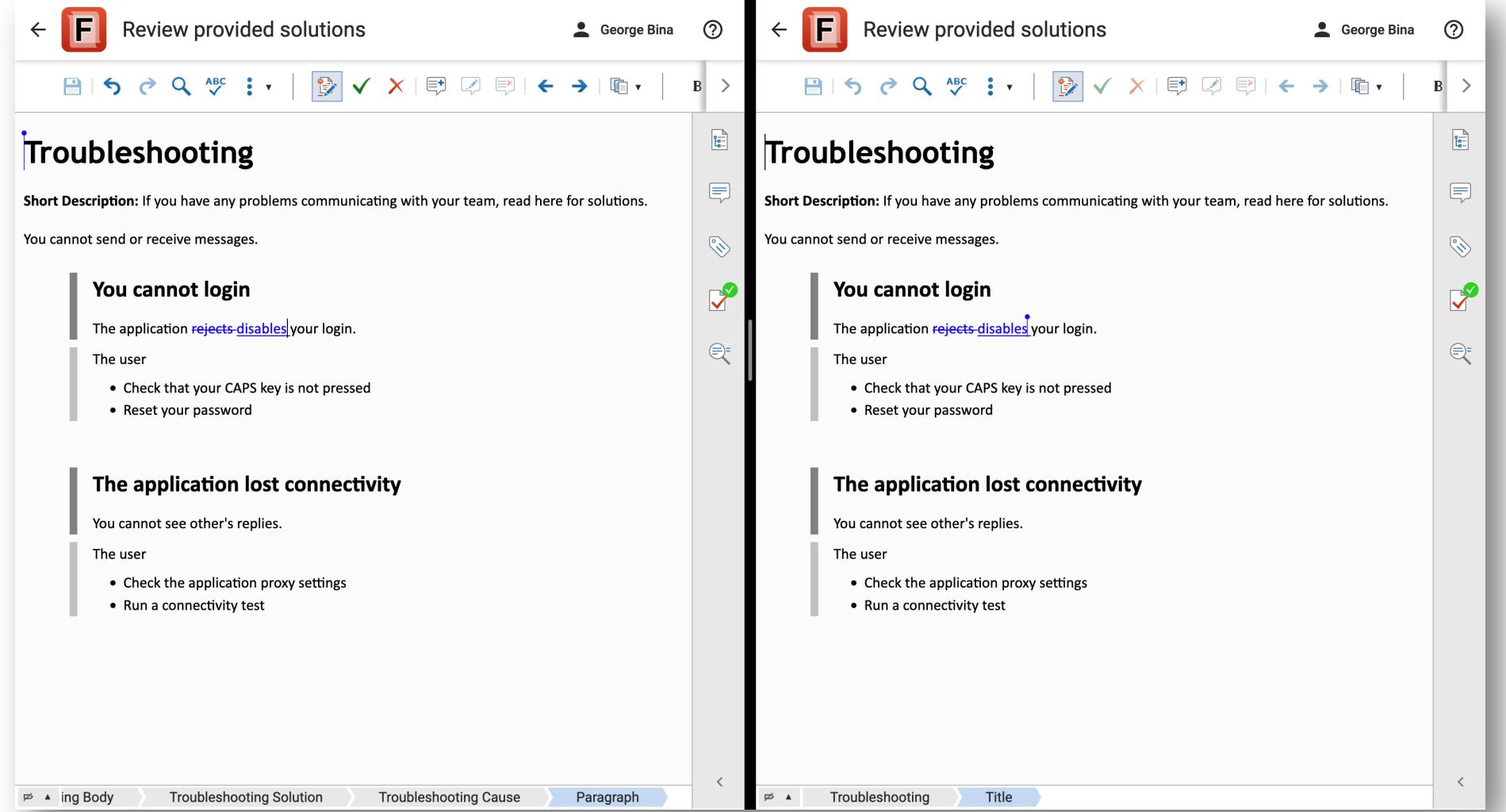

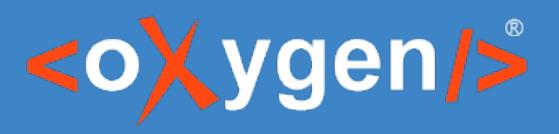

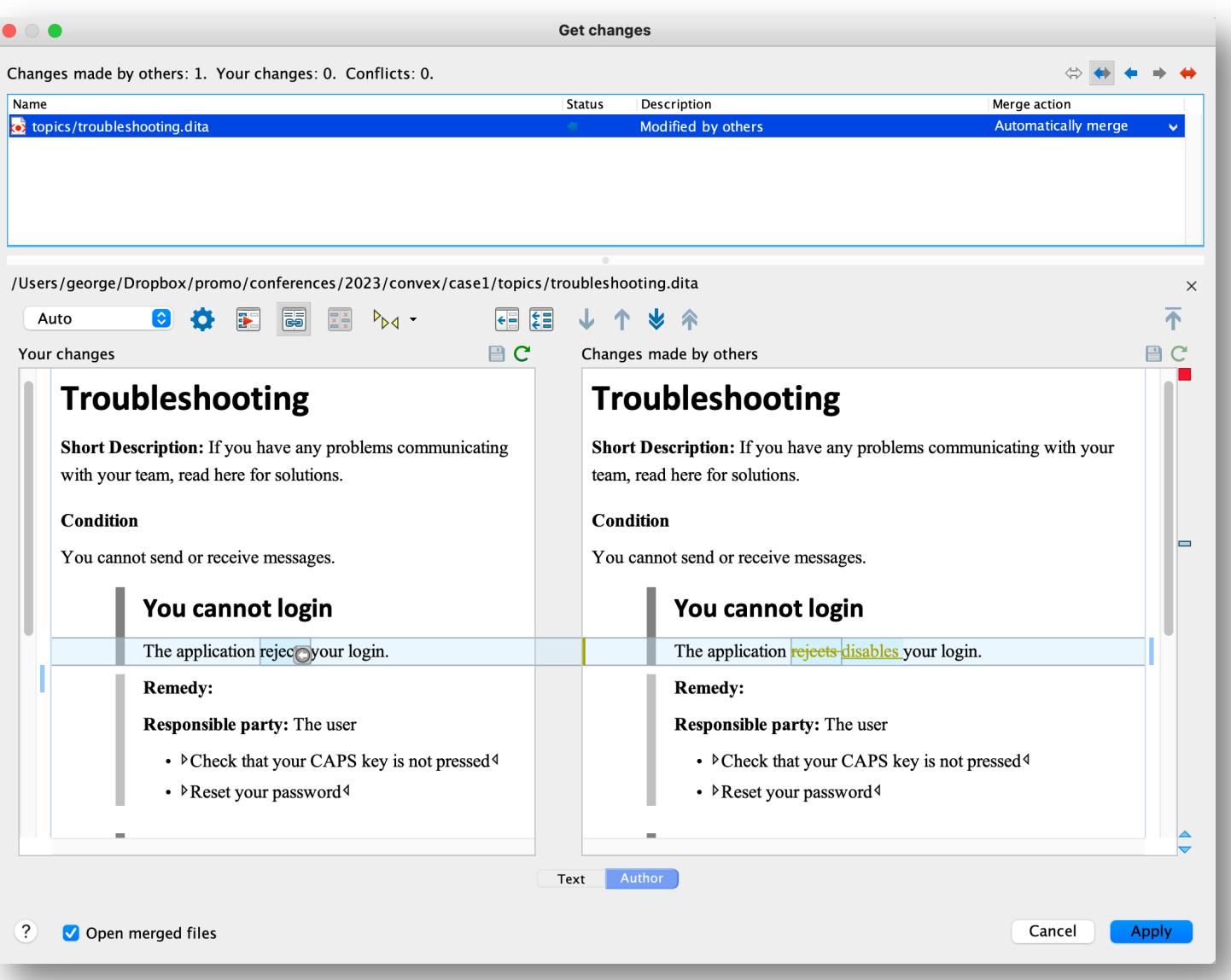

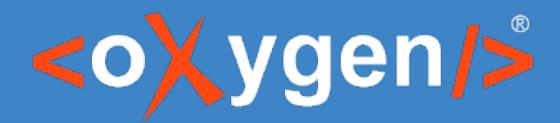

# Internal collaboration using a repository

Git repository Git client plugin for Oxygen XML Editor / Author Git connector for Oxygen XML Web Author Publish with edit links and integrate edit links in various workflows Visual diff links

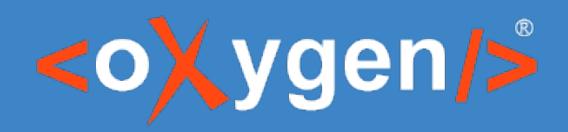

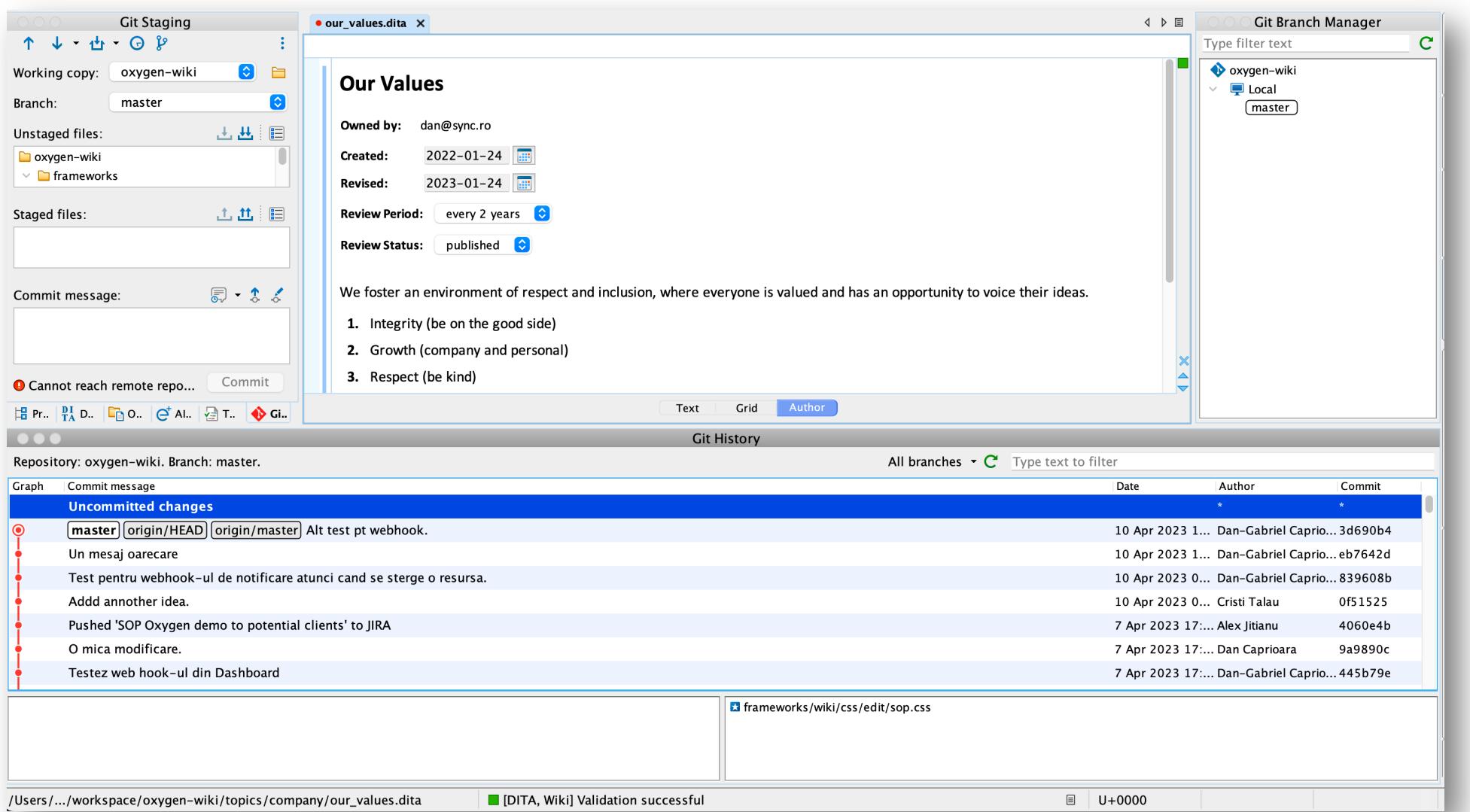

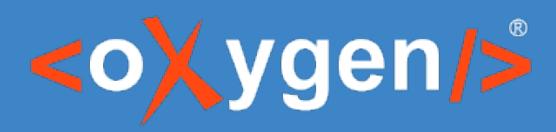

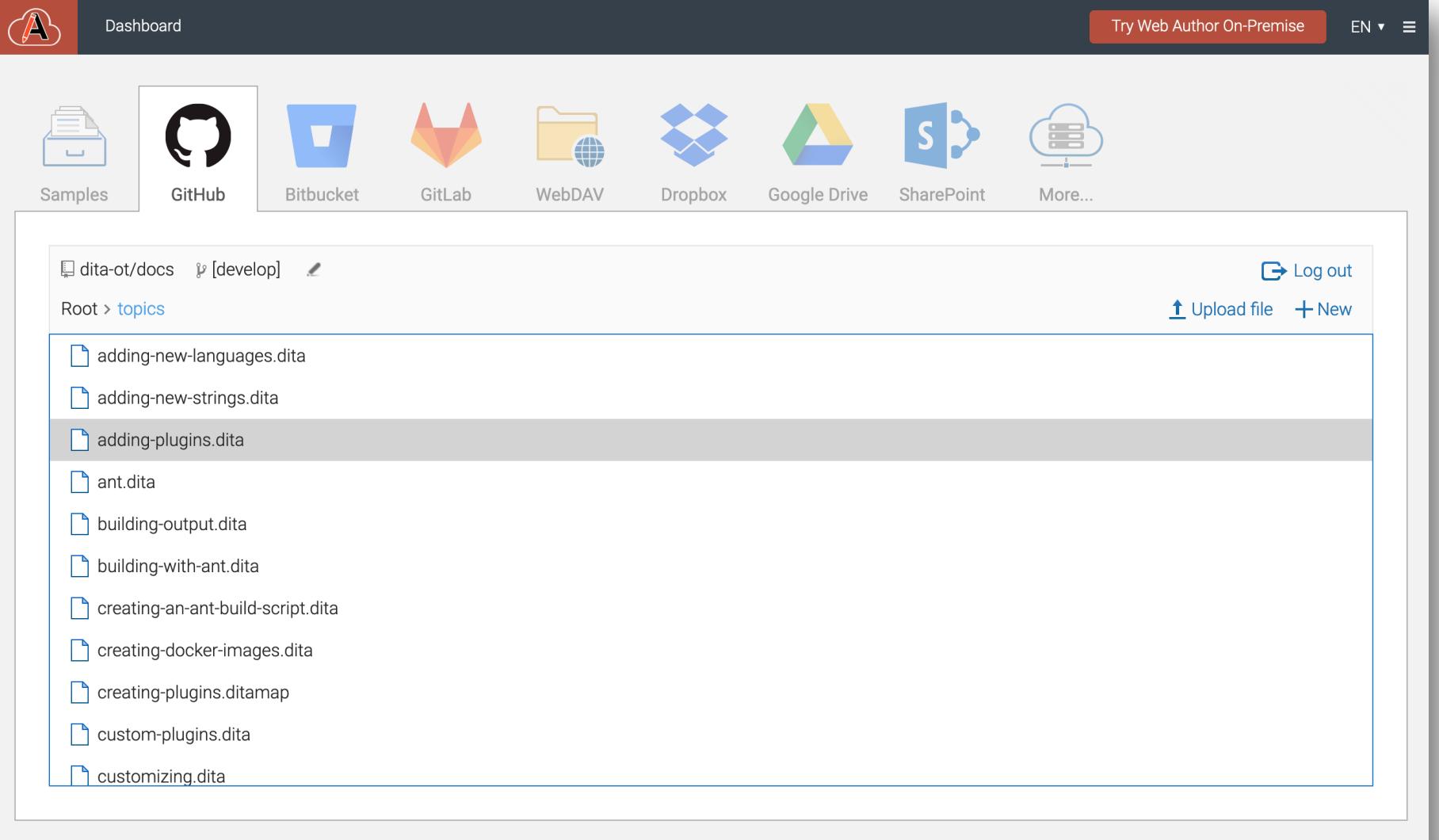

Oxygen XML Web Author · Privacy Policy · EULA

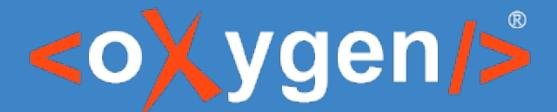

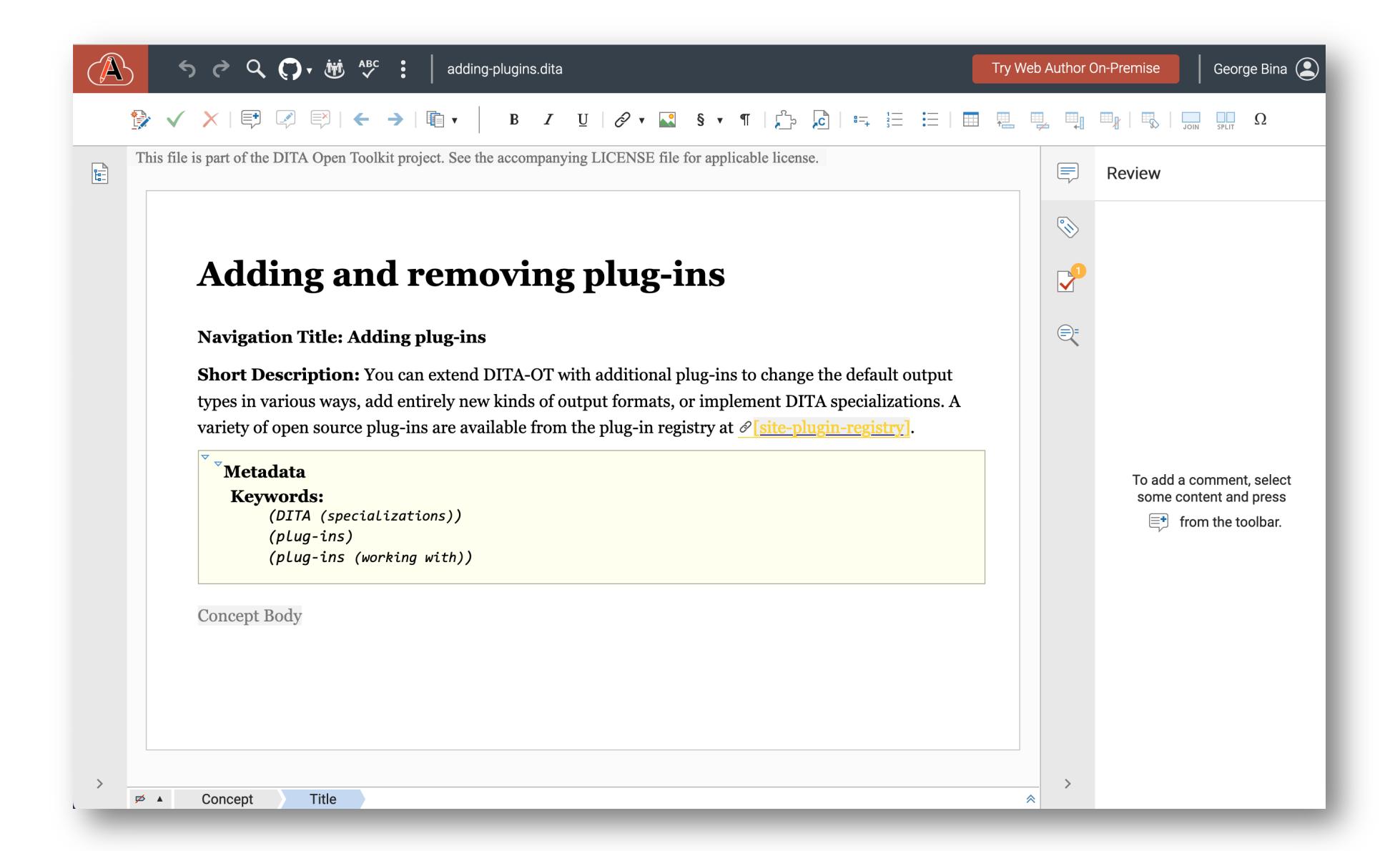

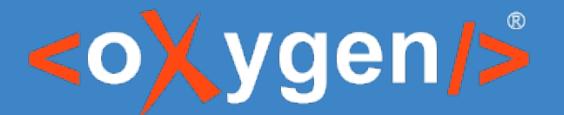

Latest

MA DITA Open Toolkit Code v Community v Docs Download Plugins Search the latest docs...  $\alpha$ Dev Docs ▼ A May describe unreleased features · Switch to current release 4.0 · For shortcuts, type ? Edit this page Edit this page on GitHub to help improve the docs Adding and removing plug-ins **DITA Open Toolkit 4.0** ▶ Release Notes You can extend DITA-OT with additional plug-ins to change the default output ▶ Installing DITA-OT types in various ways, add entirely new kinds of output formats, or implement ▶ Building output

Authoring formats

- Output formats
- $\triangleright$  Parameters
- ▶ Customizing HTML
- ▶ Customizing PDF
- \* Adding plug-ins Installing plug-ins **Removing plug-ins** Plug-in registry **Rebuilding** documentation
- ► Creating plug-ins
- ▶ Troubleshooting
- $\triangleright$  Reference
- ▶ Resources

DITA specializations. A variety of open source plug-ins are available from the plug-in registry at dita-ot.org/plugins.

• Installing plug-ins

Use the dita install subcommand to install plug-ins.

• Removing plug-ins

Use the dita uninstall subcommand to remove a plug-in.

• Adding plug-ins via the registry

DITA-OT 3.2 supports a new plug-in registry that makes it easier to discover and install new plug-ins. The registry provides a searchable list of plug-ins at dita-ot.org/plugins.

• Rebuilding the DITA-OT documentation

When you add or remove plug-ins, you can rebuild the documentation to update the information on the extension points, messages, and parameters that are available in your environment.

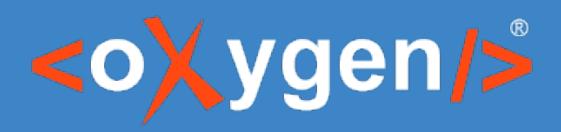

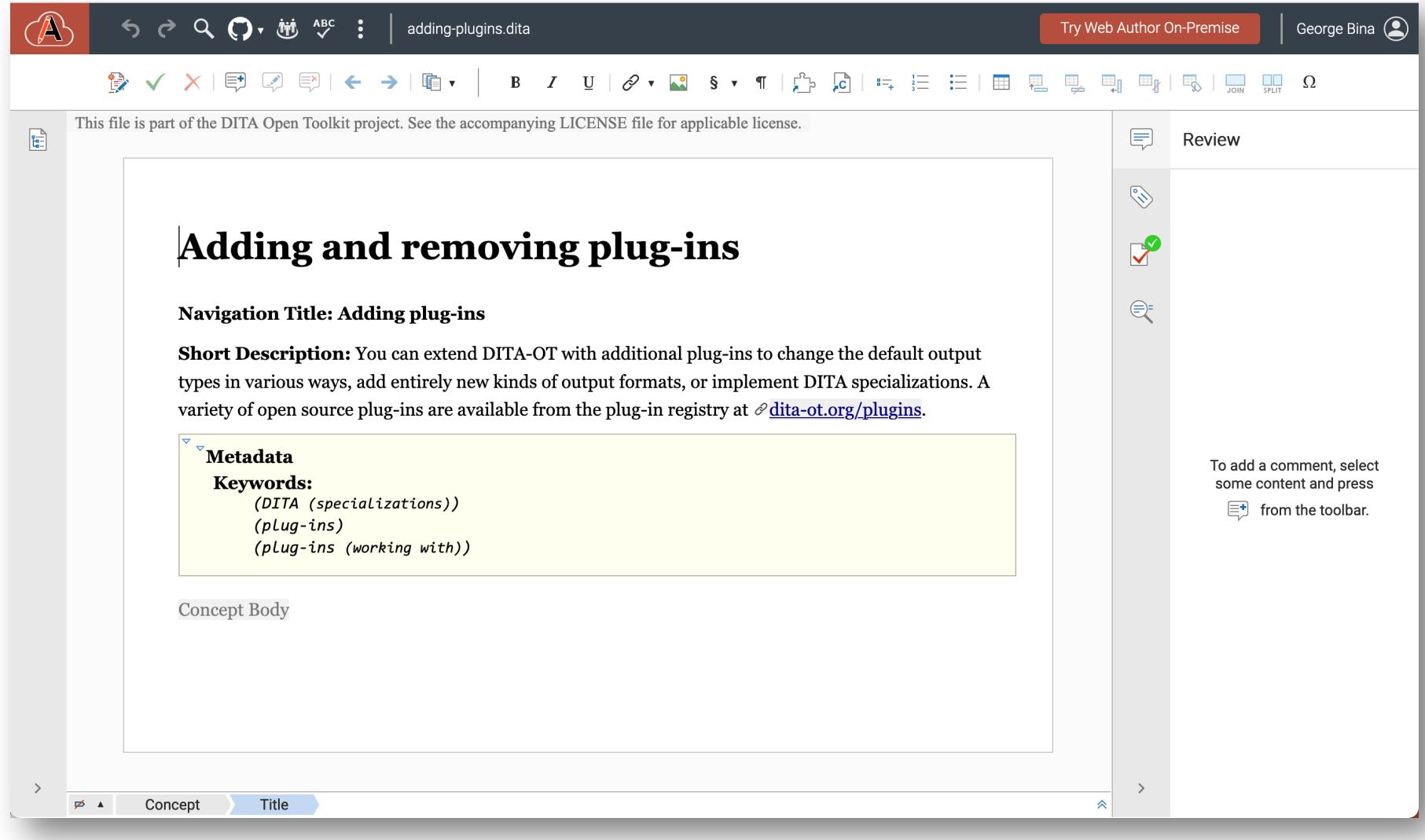

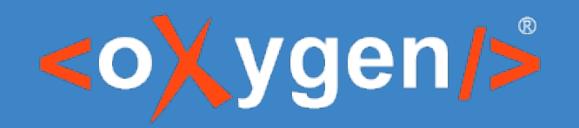

#### https://www.oxygenxml.com/oxygen-xml-web-author/app/oxygen base URL

?

#### url=github%3A%2F%2FgetFileContent%2Fdita-ot%2Fdocs%2Fdevelop%2Ftopics%2 url=github://getFileContent/dita-ot/docs/develop/topics/adding-plug

&

ditamap=github%3A%2F%2FgetFileContent%2Fdita-ot%2Fdocs%2Fdevelop%2Fuse ditamap=github://getFileContent/dita-ot/docs/develop/userguide-boo

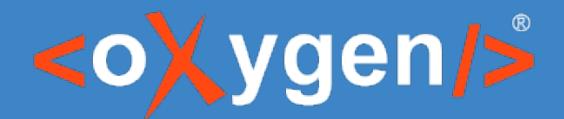

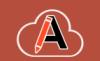

#### George Bina (

#### Older: "EXM-51739 SOP for releasing the GIT Client." - AlexJitianu Newer: "The name of the add-on descriptor is extension.xml" - AlexJitianu Accountable alex smarandache@sync.ro Accountable alex smarandache@sync.ro Consulted alex jitianu@sync.ro Consulted alex jitianu@sync.ro Informed Informed **1.** Make sure the  $\mathcal{O}$  automated tests pass. **1.** Make sure the  $\mathcal{O}$  automated tests pass. 2. Check the "What's New" list from addon, xml to make sure we didn't omit 2. Check the "What's New" list from extension, xml to make sure we didn't omit anything. A JIRA Search can be used to obtain a list with all the issues resolved anything. A JIRA Search can be used to obtain a list with all the issues resolved since the last release. since the last release. 3. Execute  $\mathcal O$  SOP Procedura de release Addons 3. Execute  $\mathcal O$  SOP Procedura de release Addons 4. Create a new branch with the number of the release, eg. 5.0.1 4. Create a new branch with the number of the release, eg. 5.0.1 5. Increment version in trunk/pom.xml to make easier to understand we are working 5. Increment version in trunk/pom.xml to make easier to understand we are working on the next version. on the next version. 6. Update the oxygen-addons-site dependencies section with the new version. 6. Update the oxygen-addons-site dependencies section with the new version. 7. Notify all the users that reported the issue resolved on the released version. A JIRA 7. Notify all the users that reported the issue resolved on the released version. A JIRA Search can be used to obtain a list with all the issues resolved since the last Search can be used to obtain a list with all the issues resolved since the last release. release. 8. Promote the release on social media, oxygen-users list and DITA list etc. 8. Promote the release on social media, oxygen-users list and DITA list etc. **Results: Results:** O noua versiune a addon-ului este disponibila la  $\mathcal{O}$  https://www.oxygenxml.com O noua versiune a addon-ului este disponibila la  $\mathcal{O}$  https://www.oxygenxml.com /InstData/Addons/default/updateSite.xml /InstData/Addons/default/updateSite.xml

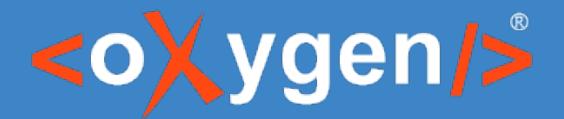

### Integrated documentation review

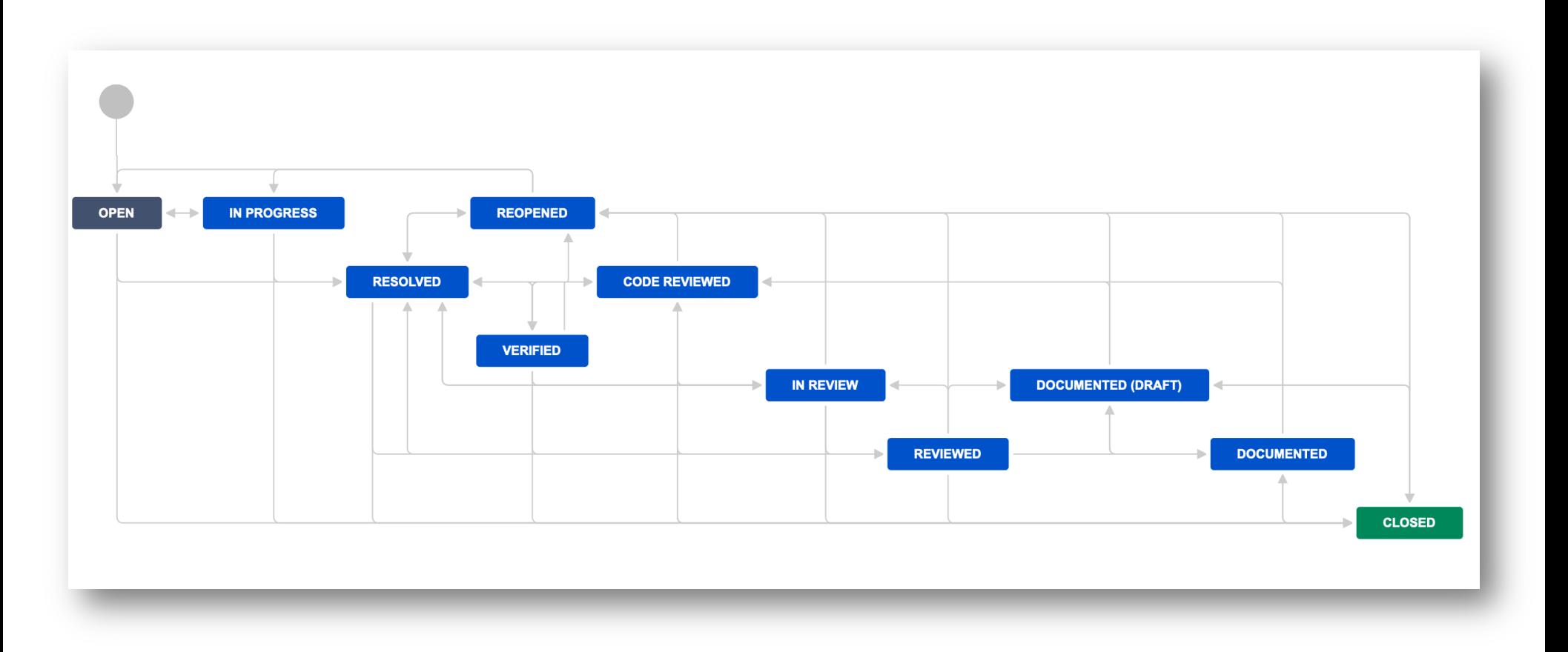

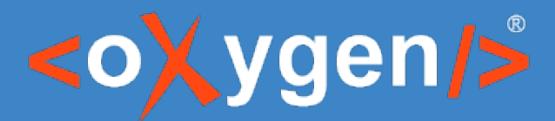

#### /EXM-44003

Syncro Bot added a comment - 29/Mar/23 8:22

Commit to review: Add Ctrl-Shift-V shortcut for Paste as Text

- DITA/reusables/topics/reusable-oxygen-shortcuts-list.dita [ source ] [ published ] [ diff ]
- DITA/topics/author-contextual-menu.dita [ source ] [ published ] [ diff ]
- DITA/topics/common-shortcut-keys.dita [ source ] [ published ] [ diff ]
- DITA/topics/configuring-content-completion-proposals.dita [ source ] [ published ] [ diff ]
- DITA/topics/json-validation-actions.dita [ source ] [ published ] [ diff ]
- DITA/topics/validate-xslt-with-java-extensions.dita [ source ] [ published ] [ diff ]
- DITA/topics/validation-actions-in-user-interface.dita [ source ] [ published ] [ diff ]
- DITA/topics/yaml-validation.dita [ source ] [ published ] [ diff ]

Diff on GitHub

Edit · Delete

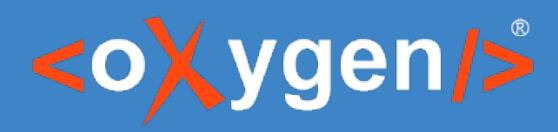

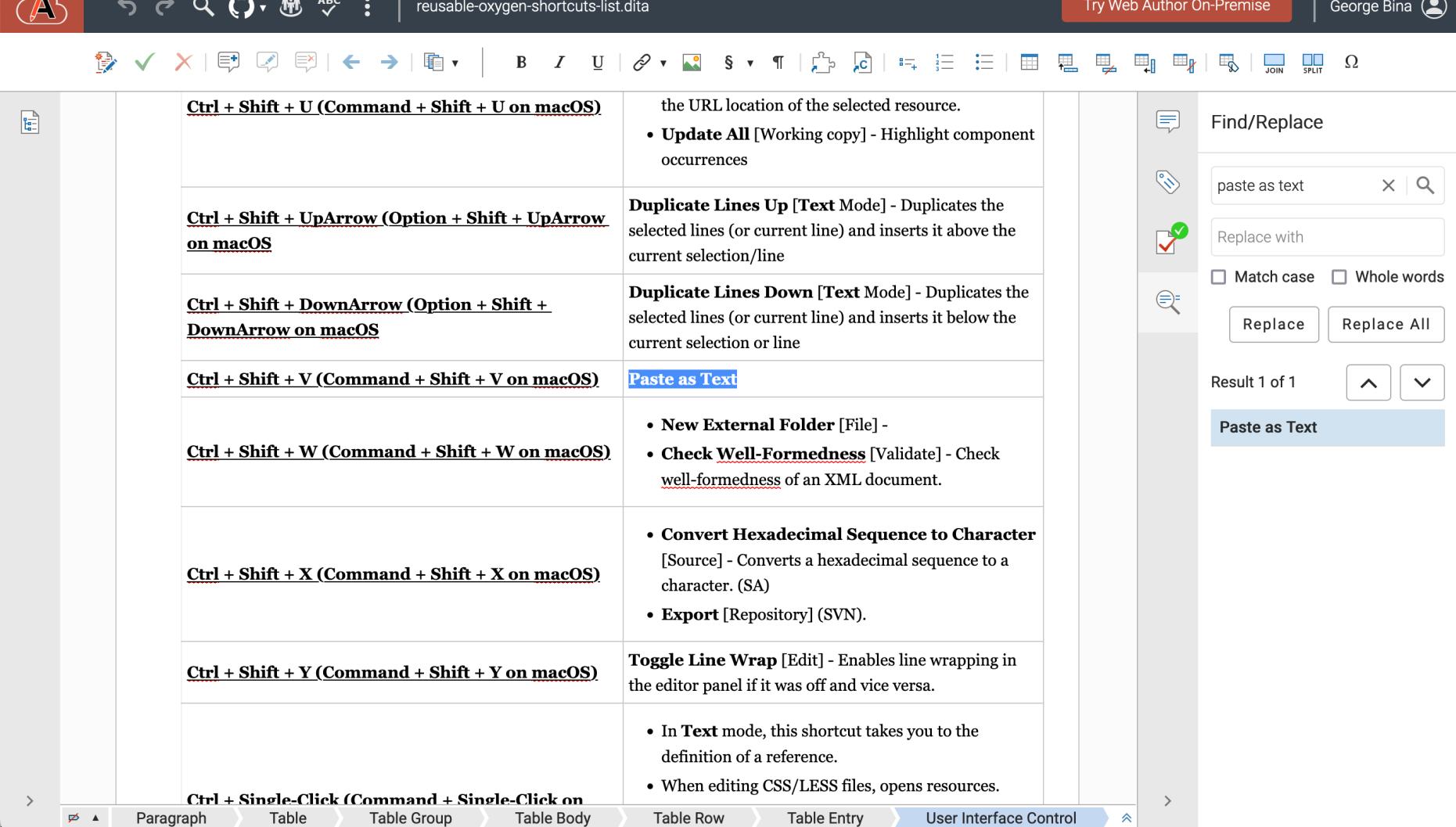

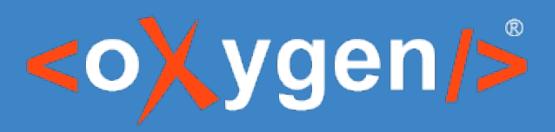

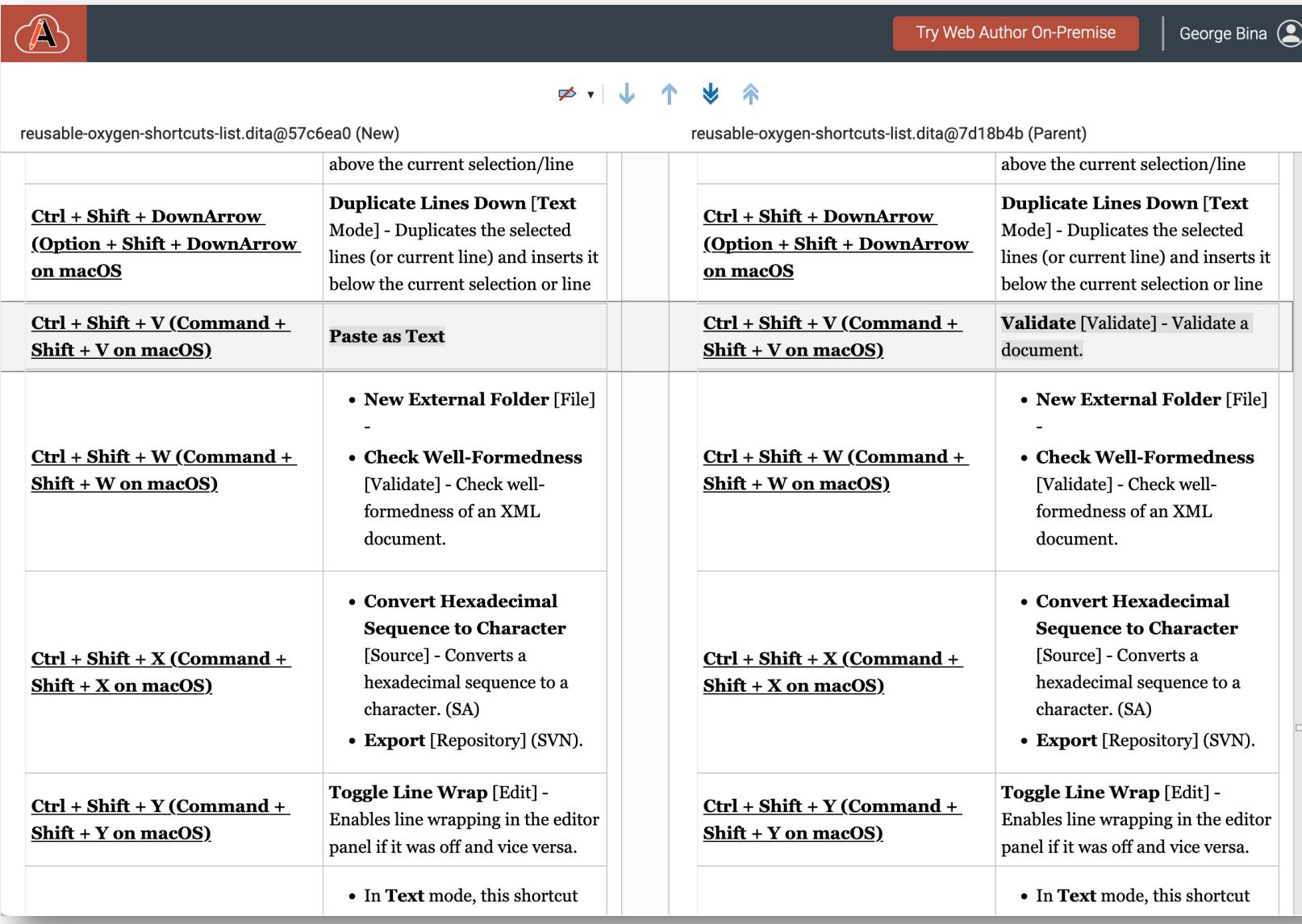

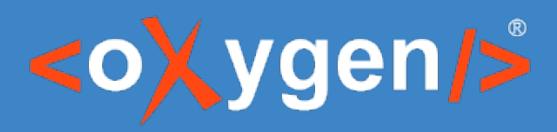

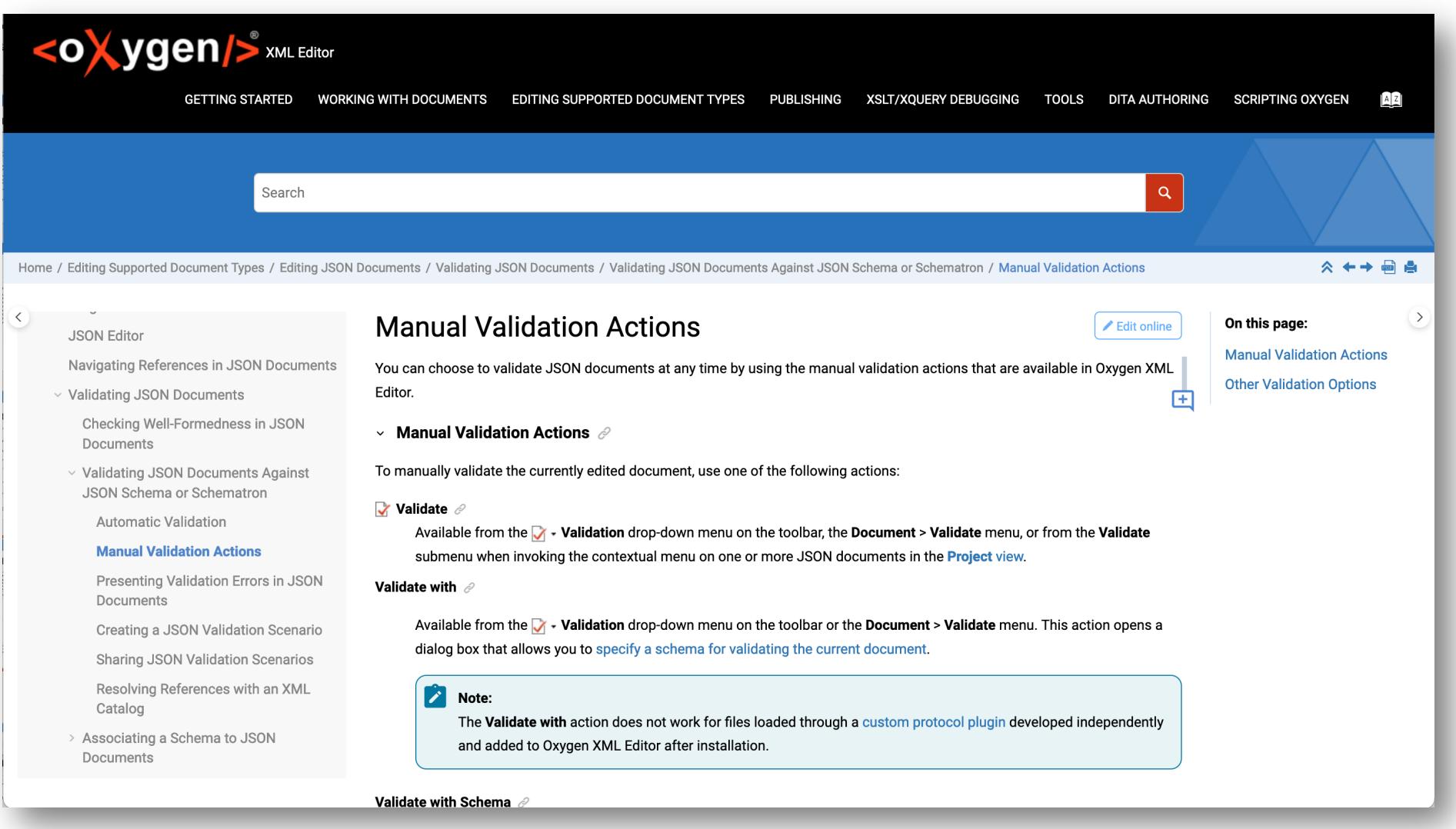

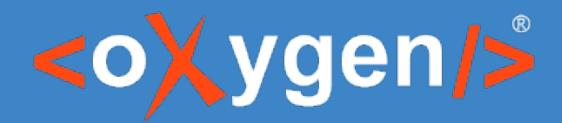

# Automation of publishing, validation and other tasks

Oxygen Publishing Engine provides automated DITA publishing Oxygen Scripting allows for many automated processes including:

- DITA Map Validation and Check for Completeness
- Generate documentation for many documents (schemas, stylesheets, etc.)
- Automated diff reports

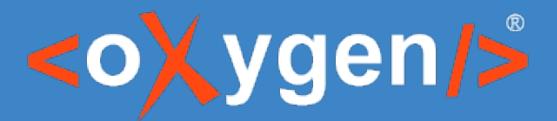

## Oxygen Publishing Engine

#### Replicate Oxygen XML DITA publishing for automation

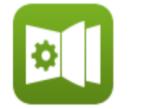

**Publishing Engine** 

 $\equiv$ 

DITA-OT

 $\pm$ 

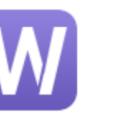

WebHelp

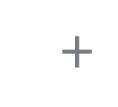

**PDF Chemistry** 

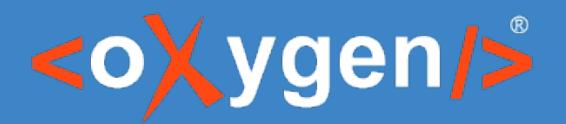

## Oxygen Scripting

- Validate Files and Projects
- Validate DITA maps or DITA OT Project Files
- Run Transformation Scenarios
- Generate Documentation for XSLT, XML Schema, WSDL
- Batch Convert Between Various File Formats
- Compare Files or Directories to See and Merge Differences
- Run XML Refactoring Operations
- Format and Indent Files
- Generate Sample XML Files
- Compile Framework Customization Scripts
- Build Translation Package for DITA Files
- Flatten XML Schema with Multiple Includes

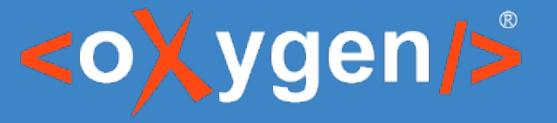

### Resources

- **Events** Webinar: DITA Project Management, Validation, T[ranslation in a Docs as Code Environment](https://github.com/oxygenxml/oxygen-script-validation-template)
	- [https://www.oxygenxml.com/events/2023/webinar\\_dita\\_pr](https://github.com/marketplace/actions/oxygen-validation)oject <u>nt\_validation\_and\_translation\_in\_a\_docs\_as\_code\_environment.</u>
	- Project validation in continuous integration pipelines.
- **Events** Webinar: Validating XML and JSON Documents I<br>Oxygen Scripting
	- https://www.oxygenxml.com/events/2023/webinar\_validating\_xand\_industrial= \_documents\_using\_oxygen\_scripting.html
	- How to use the Validation command-line script
	- How to run validation on a continuous integration server CI/CD
	- How to use the Transformation command-line script
	- How to use the Comparison/Merge command-line script
- GitHup Project templates and actions
	- https://github.com/oxygenxml/oxygen-script-validation-templat
	- https://github.com/marketplace/actions/oxygen-validation
	- https://github.com/oxygenxml/oxygen-script-transformation-tem

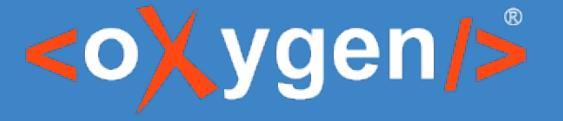

#### More resources

#### • Video demonstrations

- https://oxygenxml.com/demo/generating file comparison reports using command
- https://oxygenxml.com/demo/generating directory comparison reports using con
- https://oxygenxml.com/events/2021/webinar the new oxygen compare and mer
- https://oxygenxml.com/events/2020/webinar automate xml processing with oxyg

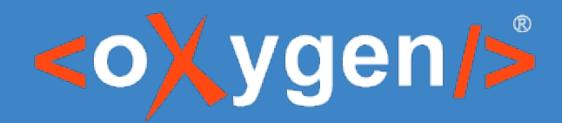

# Respond/integrate user feedback for continuous improvement

Oxygen WebHelp with integrated Oxygen Feedback support

Comments and up/down votes with explanations

Feedback connector for Oxygen to see comments synchronized with the corresponding DITA source

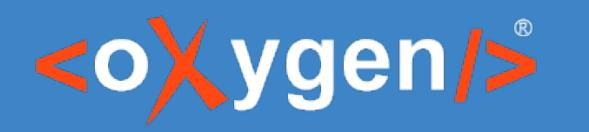

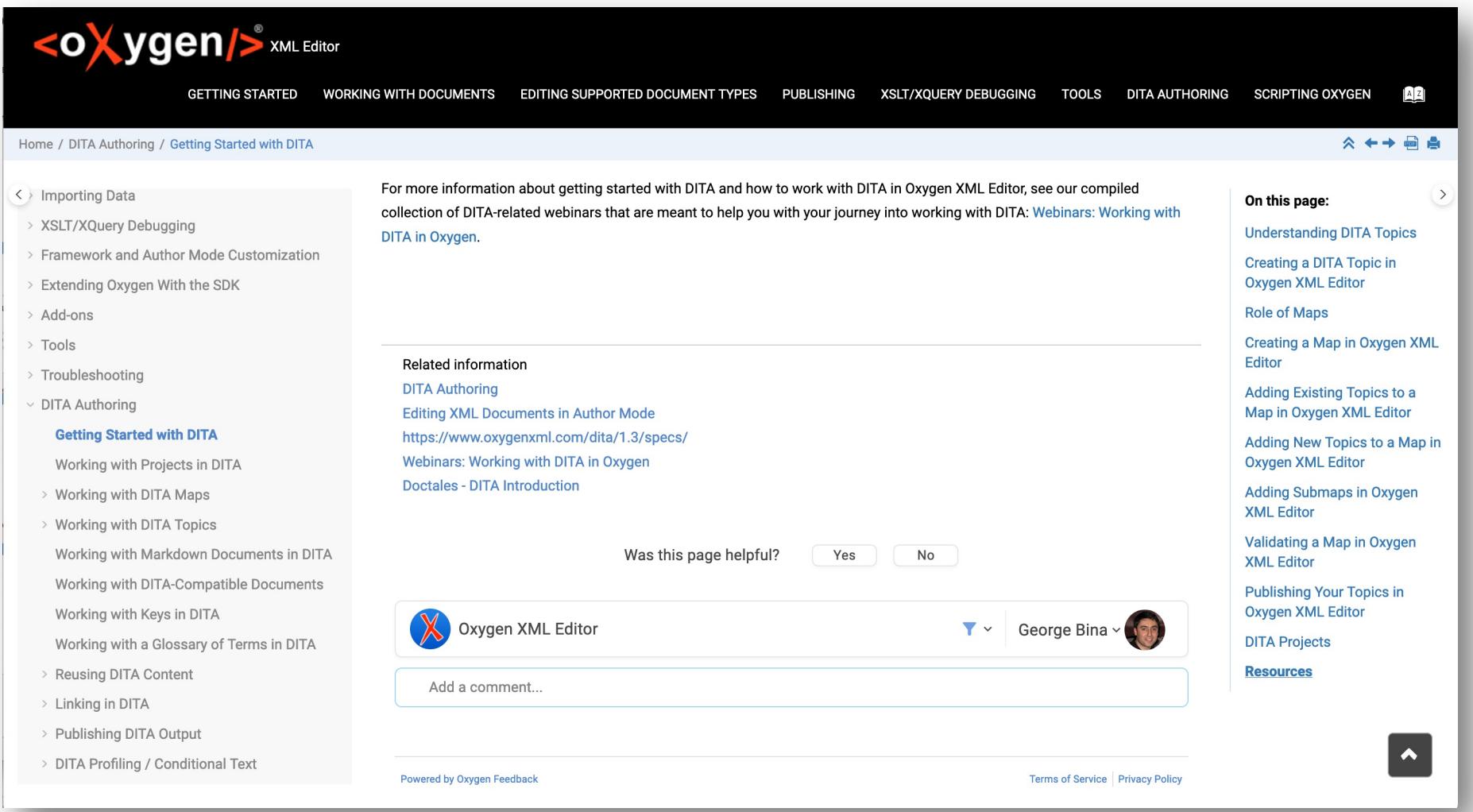

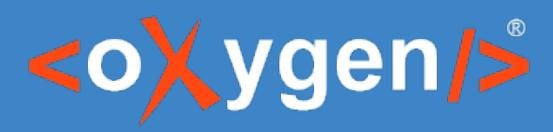

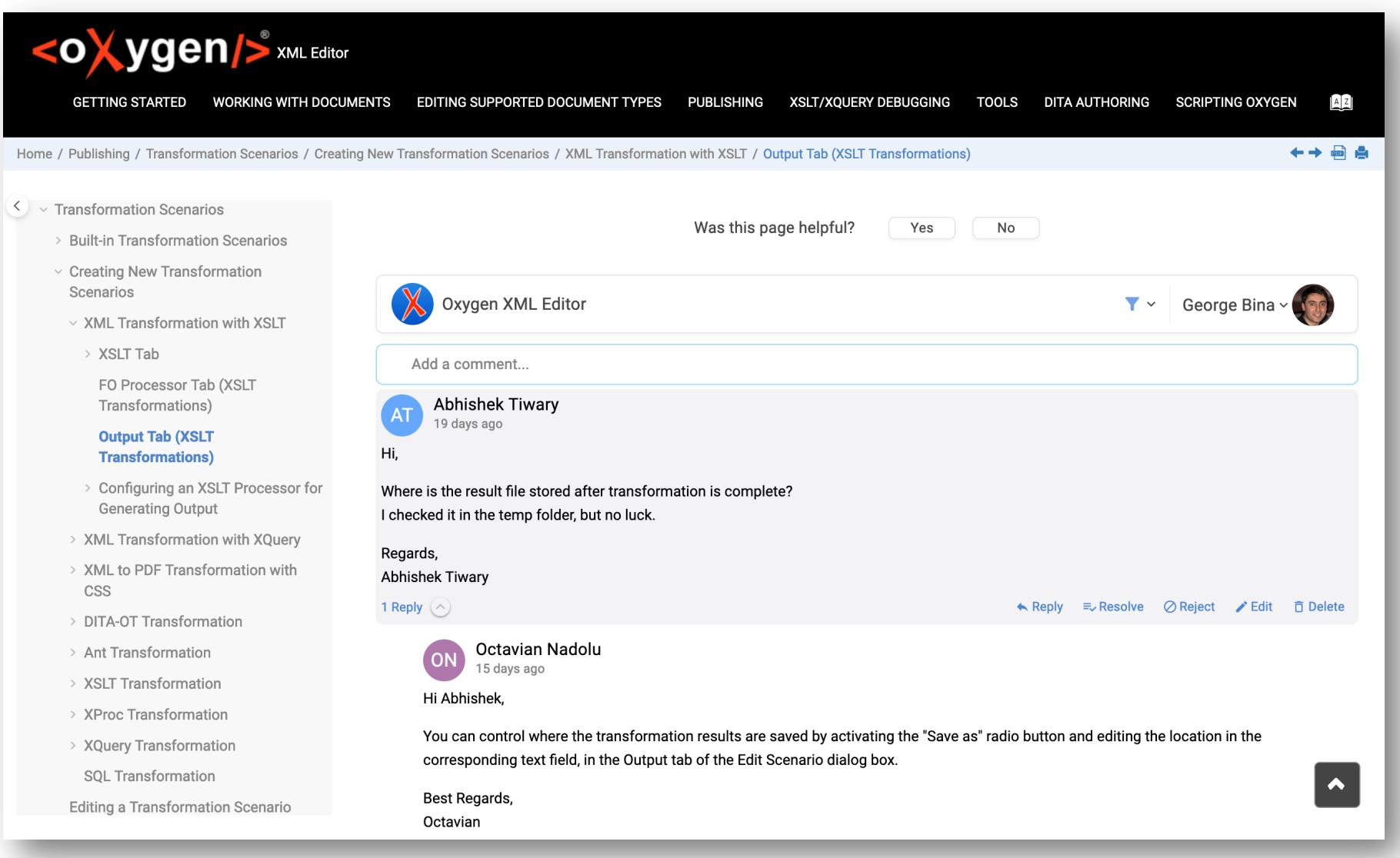

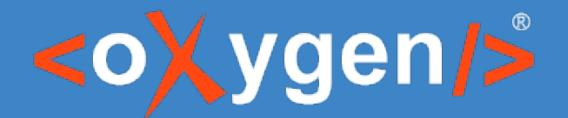

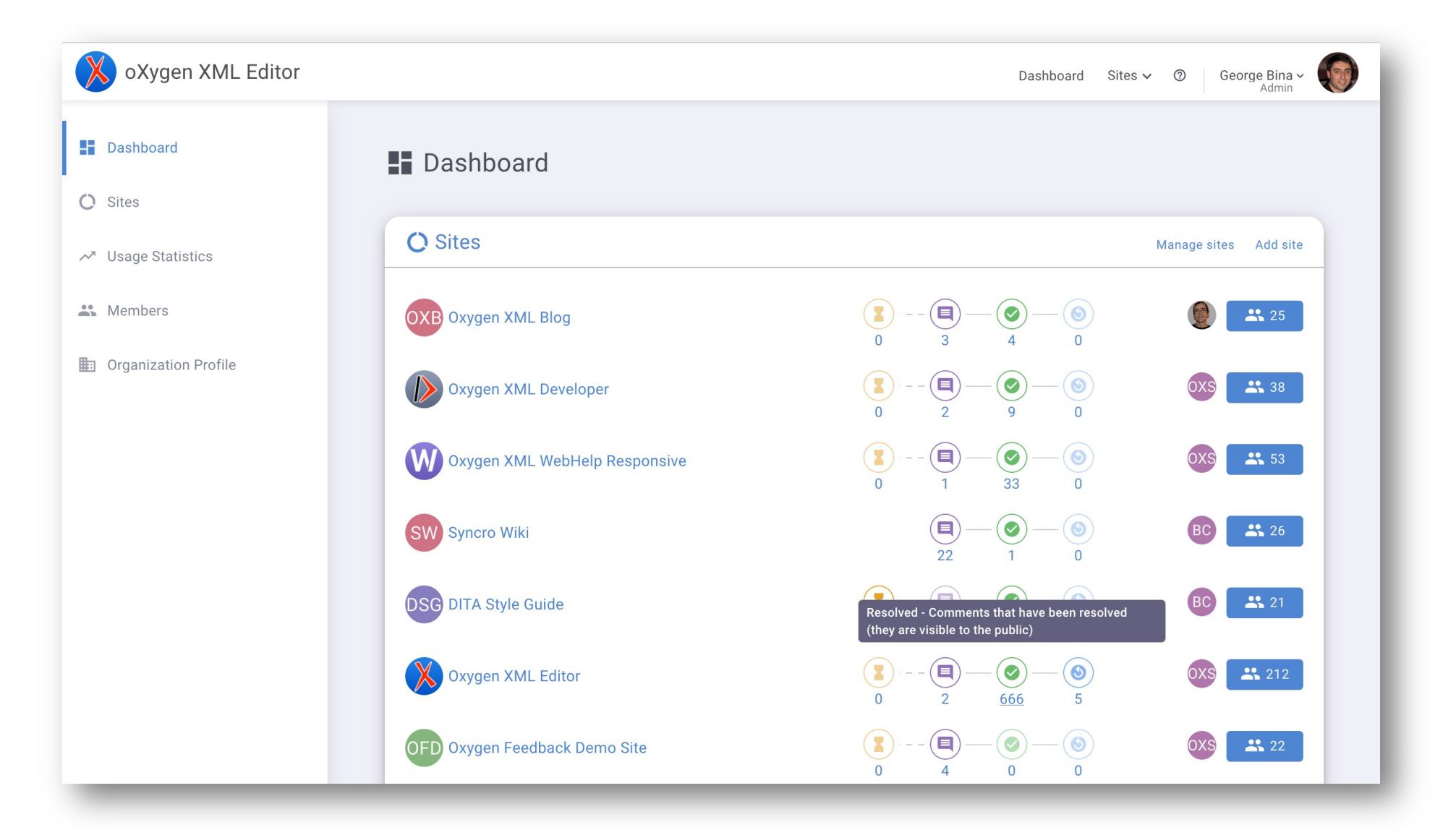

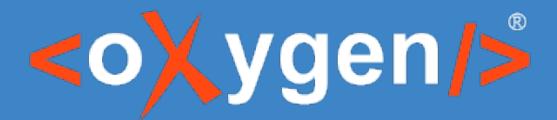

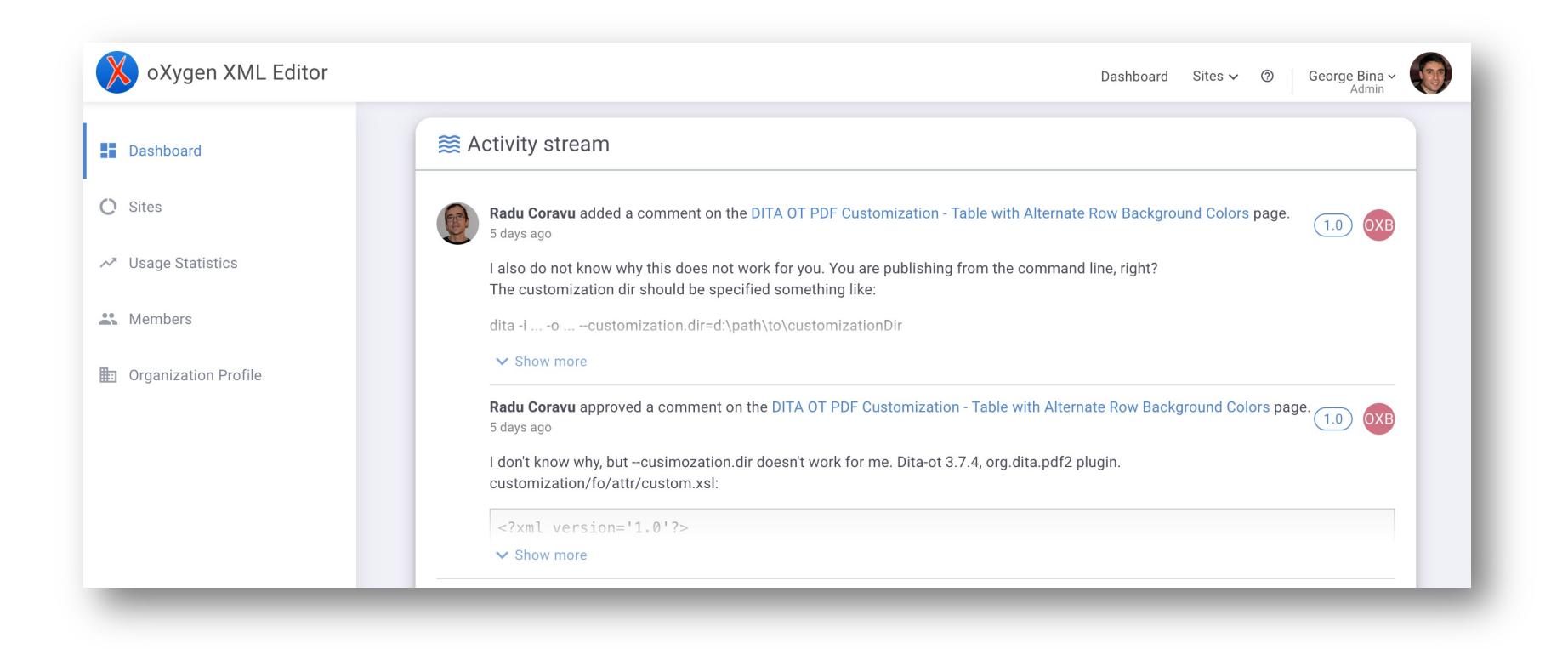

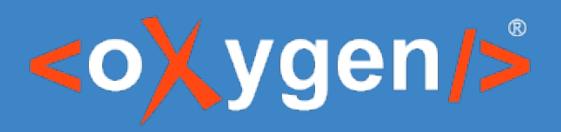

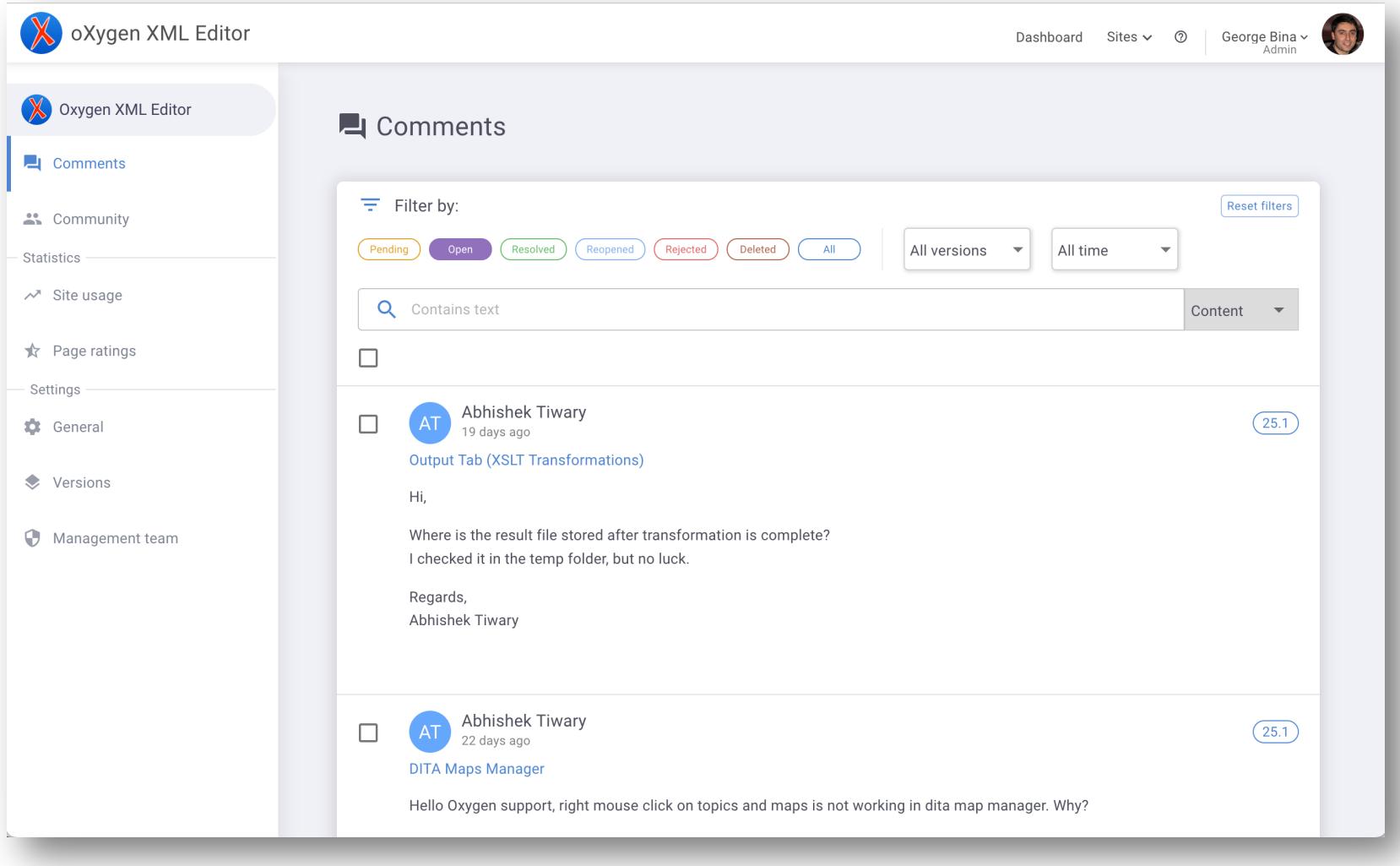

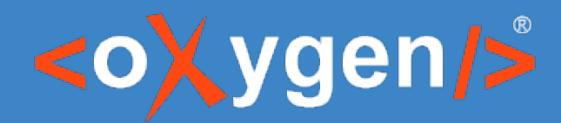

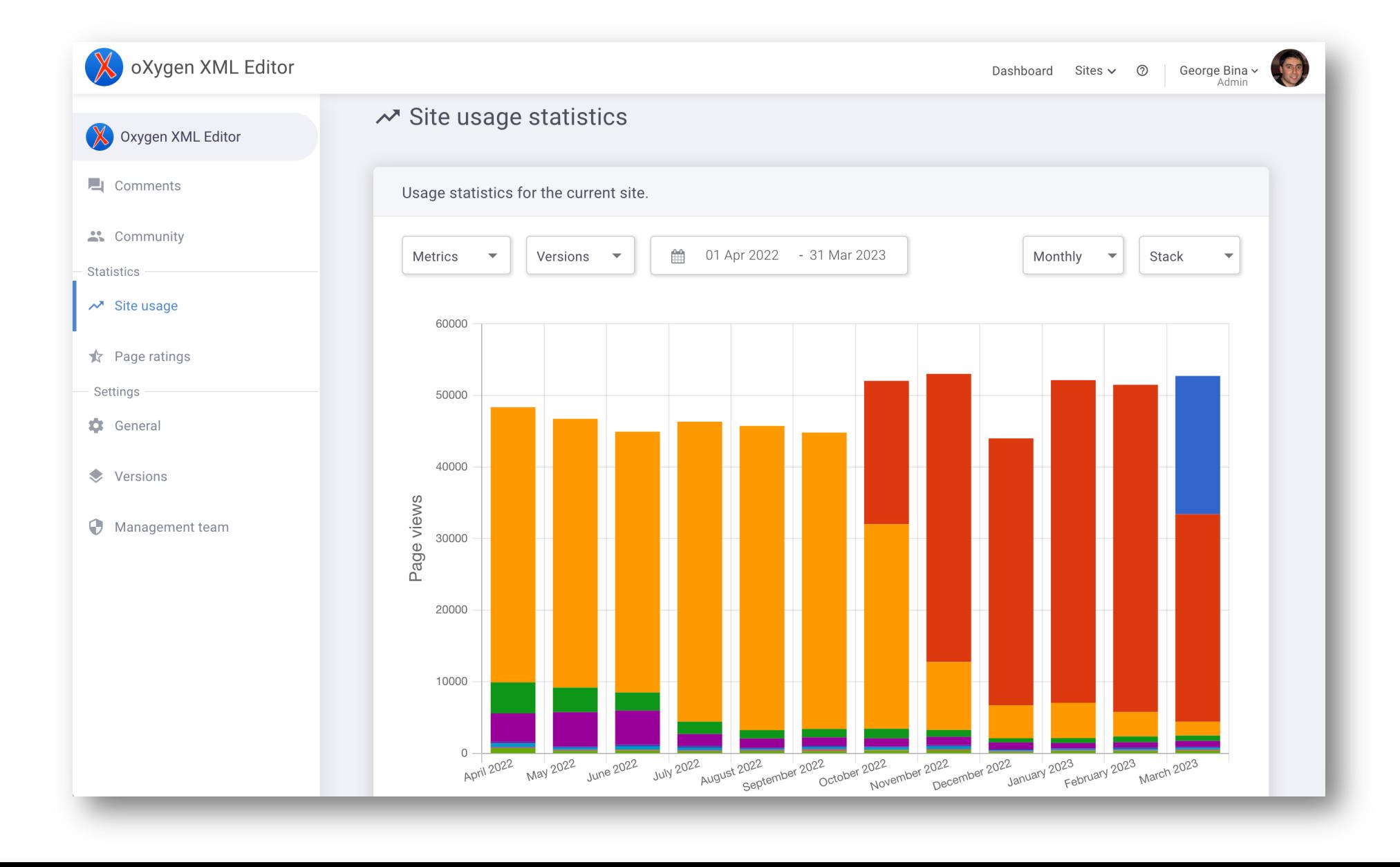

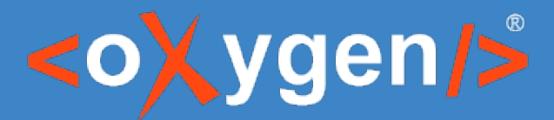

#### **★** Page ratings

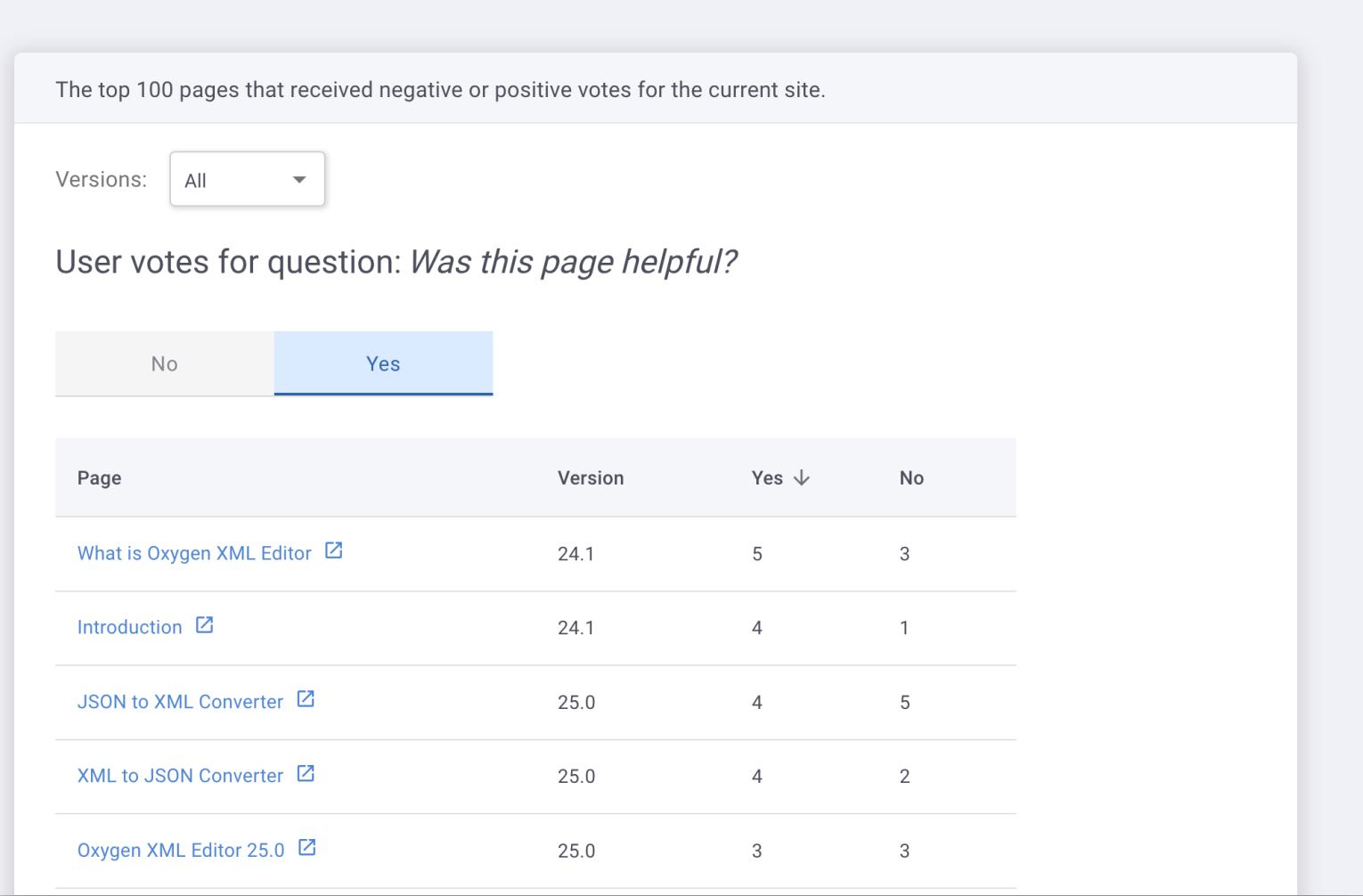

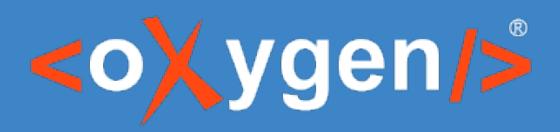

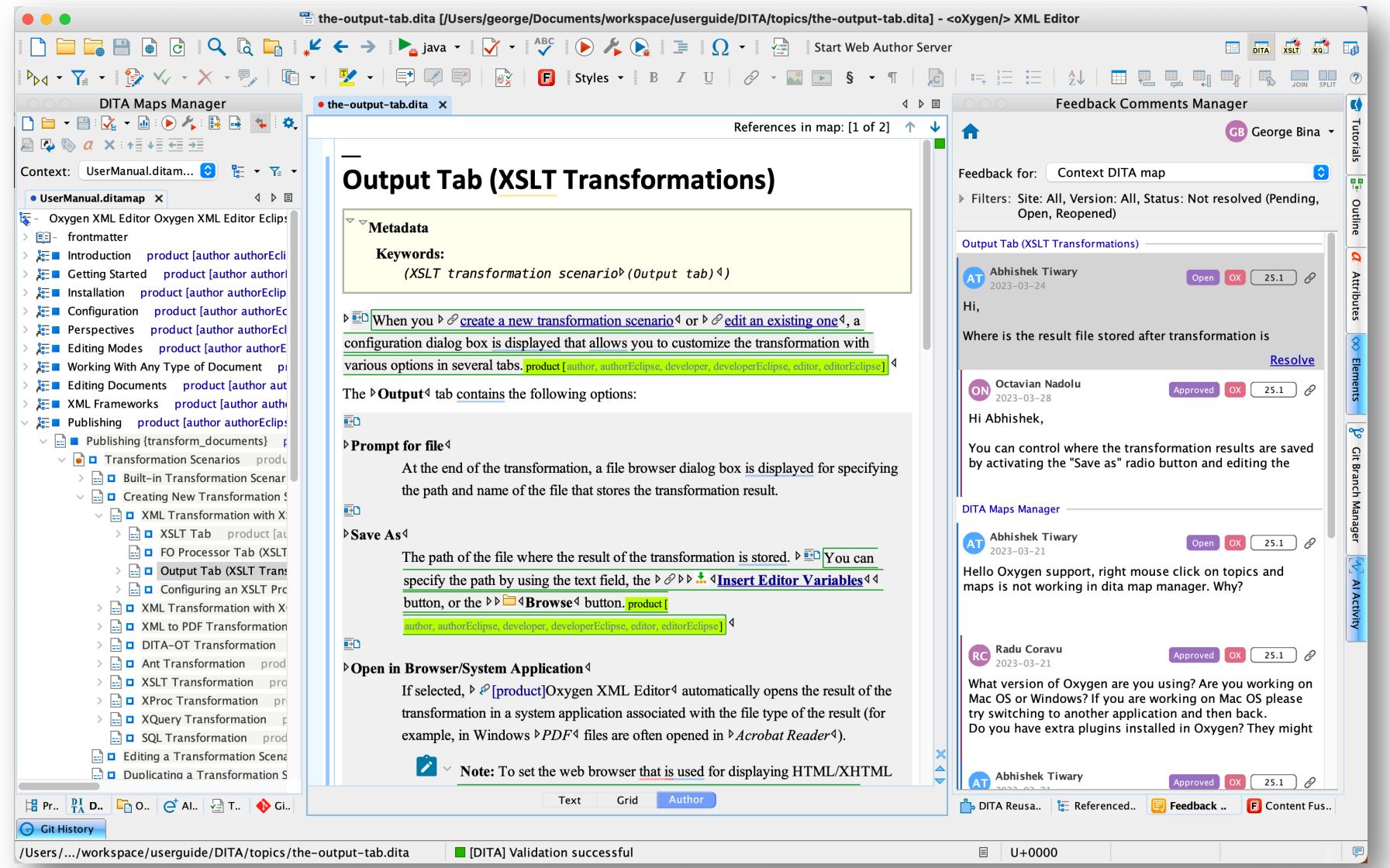

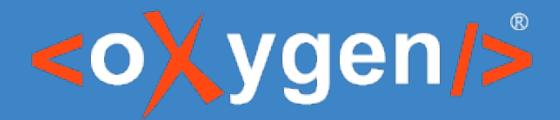

# What's next?

Al  $e+$   $\odot$ CF/Git Feedback insights

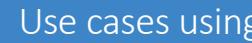

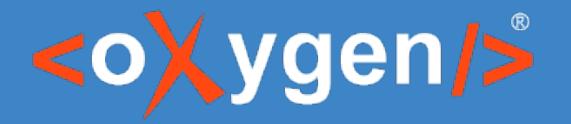

# Thank you!

George Bina george@oxygenxml.com @georgebina